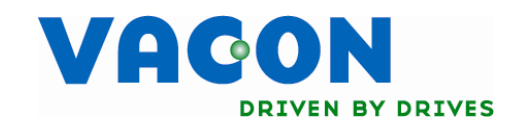

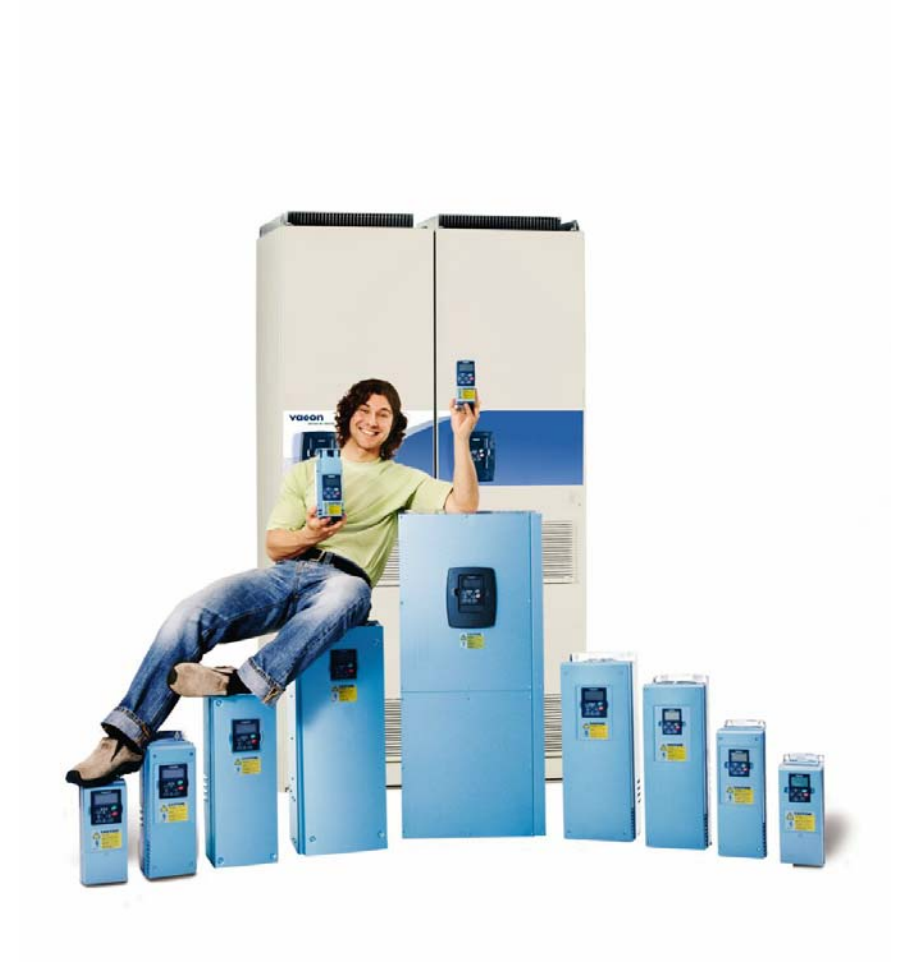

# nxl frequency converters

# multi-purpose application user's manual

# INTRODUCTION

# MULTI-PURPOSE APPLICATION FOR NXL (SOFTWARE ALFIFFO6) VER. 1.04

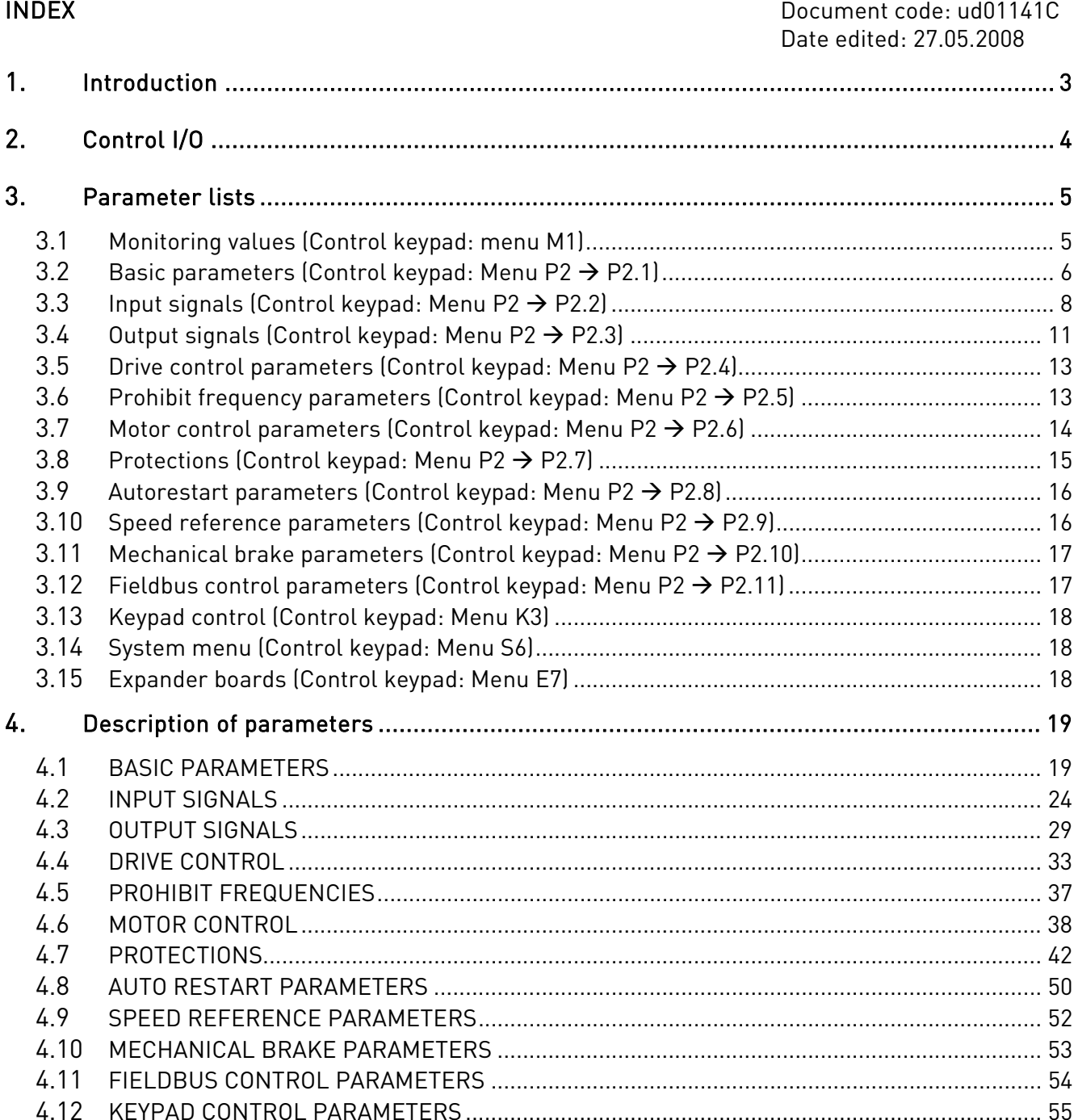

# Multi-purpose Application

# <span id="page-2-0"></span>1. INTRODUCTION

The NXL Multi-purpose application is based on the NXL Multi-Control application. PID and PFC functions have been removed to get free memory space for other functions. This application allows the use of I/O boards in both expander board slots (D, E).

For example, a combination of OPT-AA (E-slot) and OPT-B5 (D-slot) can be used.

Identification of U/f curve parameters and measuring of the stator resistance is realized in this application to make the motor tuning easier.

# Features

- Identification without run (U/f curve and Rs voltage drop)
- All inputs functions can be assigned to any input terminal
- All outputs are programmable
- 8 preset speeds
- Mechanical brake control parameters
- Parameter selections for output data to Fieldbus
- Faster IO response
- Current limit by Analogue input or from fieldbus
- Indication when current limit is reached to programmable output
- Second ramp set selected by digital input
- Specific ramp for fast stop activated by digital input
- Analogue input AI1 and AI2 can be used as digital inputs
- Analogue output can be used as digital output
- Support for use of I/O expander board (OPT-Bx) in second extension slot (D)
- Ability to switch from fieldbus reference to preset speed as FB-fault response

# 2. CONTROL I/O

<span id="page-3-0"></span>Reference potentiometer

| potentionietei |                |                  |                                              |                                                    |
|----------------|----------------|------------------|----------------------------------------------|----------------------------------------------------|
|                |                | Terminal         | Signal                                       | Description                                        |
|                | 1              | $+10V_{ref}$     | Reference output                             | Voltage for potentiometer, etc.                    |
|                | $\overline{2}$ | $Al1+$           | Analogue input, voltage range<br>$0-10V$ DC. | Voltage input frequency reference                  |
|                |                |                  |                                              | Can be programmed as DIN4                          |
|                | 3              | $AI1-$           | I/O Ground                                   | Ground for reference and controls                  |
|                | $\overline{4}$ | $Al2+$           | Analogue input, voltage range                | Current input frequency reference                  |
|                | 5              | $AI2-$<br>/GND   | 0-10V DC, or current range<br>$0/4 - 20$ mA  |                                                    |
|                | 6              | $+24V$           | Control voltage output                       | Voltage for switches, etc. max 0.1 A               |
|                | 7              | GND              | I/O ground                                   | Ground for reference and controls                  |
|                | 8              | DIN <sub>1</sub> | Start forward                                | Contact closed = start forward                     |
|                | 9              | DIN <sub>2</sub> | Start reverse (programmable)                 | Contact closed = start reverse                     |
|                | 10             | DIN <sub>3</sub> | Fault Reset (programmable)                   | Contact closed = Fault reset                       |
|                | 11             | GND              | I/O ground                                   | Ground for reference and controls                  |
|                | 18             | $A01+$           | Output frequency                             | Programmable                                       |
| mA             | 19             | $A01-$           | Analogue output                              | Range $0-20$ mA/R <sub>i</sub> , max. 500 $\Omega$ |
|                | A              | <b>RS 485</b>    | Serial bus                                   | Differential receiver/transmitter                  |
|                | B              | <b>RS 485</b>    | Serial bus                                   | Differential receiver/transmitter                  |
|                | 30             | $+24V$           | 24V aux. input voltage                       | Control power supply backup                        |
|                |                |                  |                                              |                                                    |
|                | 21             | <b>R01</b>       | Relay output 1                               | Programmable                                       |
|                | 22             | RO1              | <b>FAULT</b>                                 |                                                    |
|                | 23             | RO1              |                                              |                                                    |
|                |                |                  |                                              |                                                    |

Table 1- 1. Multi-purpose application default I/O configuration.

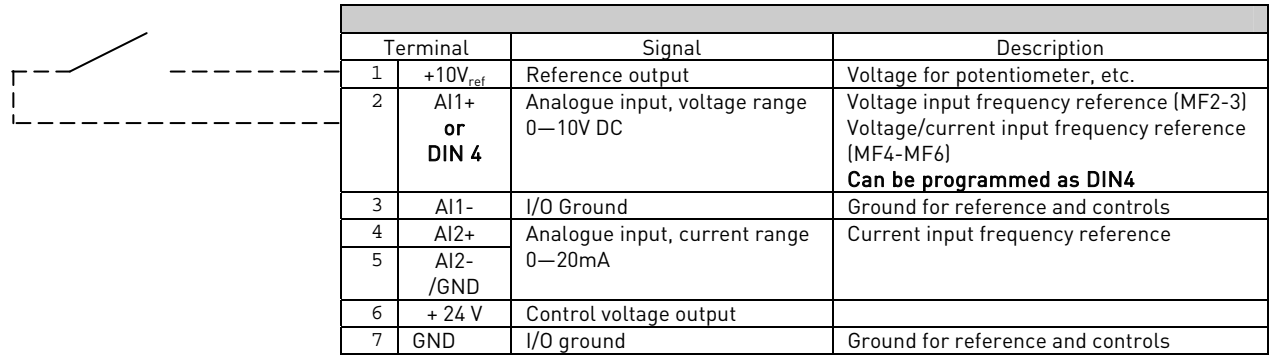

Table 1- 2. AI1 configuration, when programmed as DIN4

# <span id="page-4-0"></span>3. PARAMETER LISTS

On the next pages you will find the lists of parameters within the respective parameter groups. Each parameter includes a link to the respective parameter description. The parameter descriptions are given on pages [19](#page-18-0) t[o 5](#page-54-0)5.

# Column explanations:

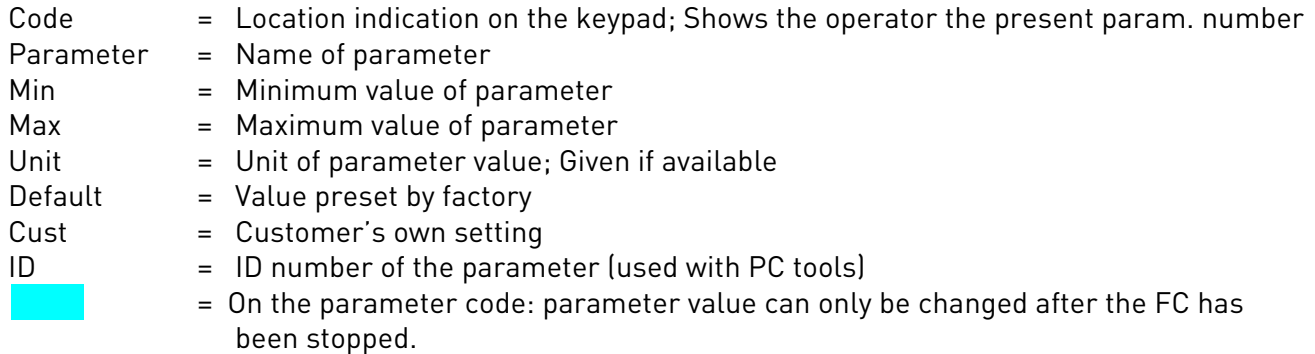

# <span id="page-4-1"></span>3.1 Monitoring values (Control keypad: menu M1)

The monitoring values are the actual values of parameters and signals as well as statuses and measurements. Monitoring values cannot be edited.

See Vacon NXL User's Manual, Chapter 7.4.1 for more information.

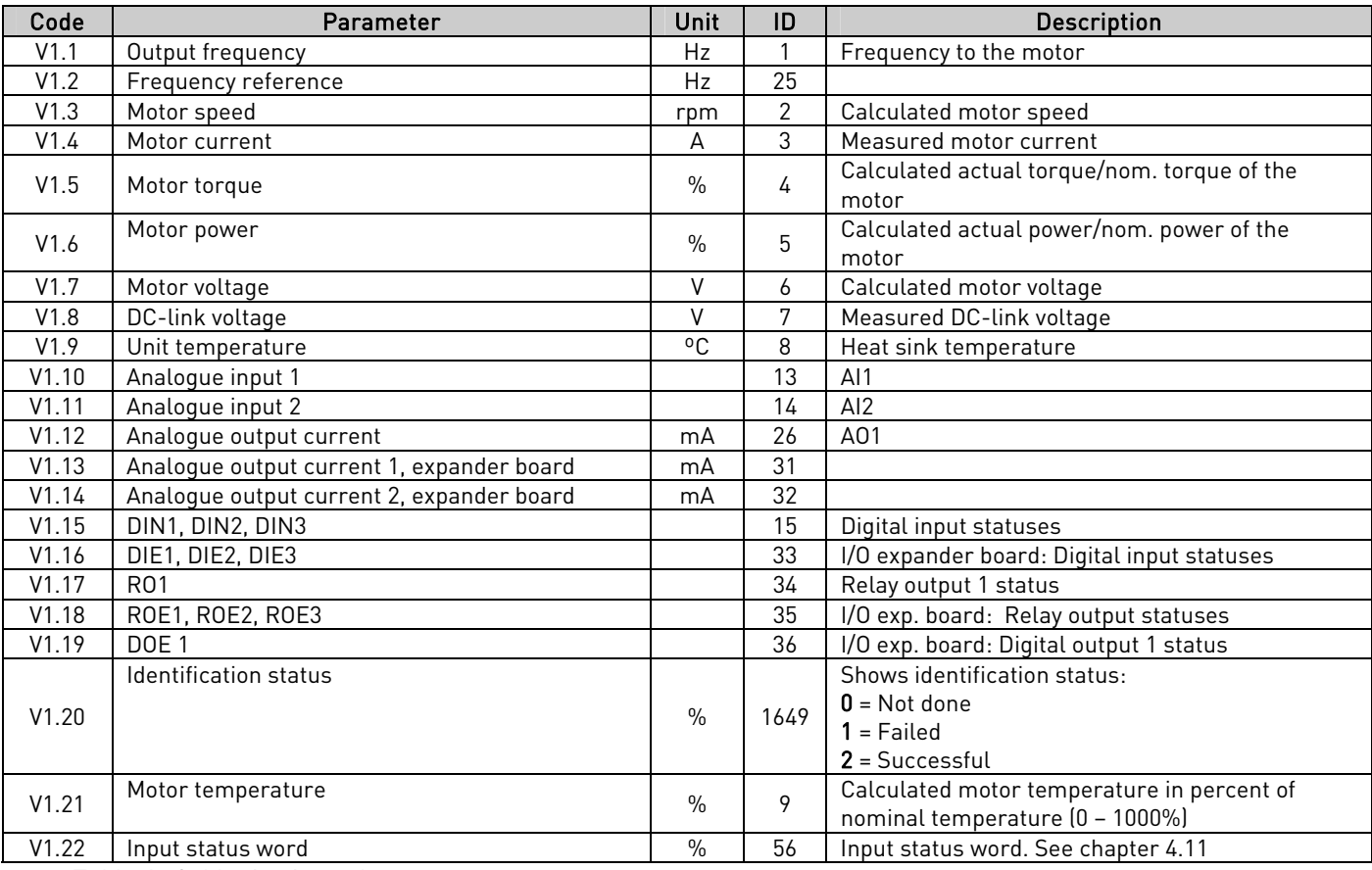

<span id="page-4-2"></span>Table 1- 3. Monitoring values

# <span id="page-5-0"></span>3.2 Basic parameters (Control keypad: Menu P2  $\rightarrow$  P2.1)

<span id="page-5-1"></span>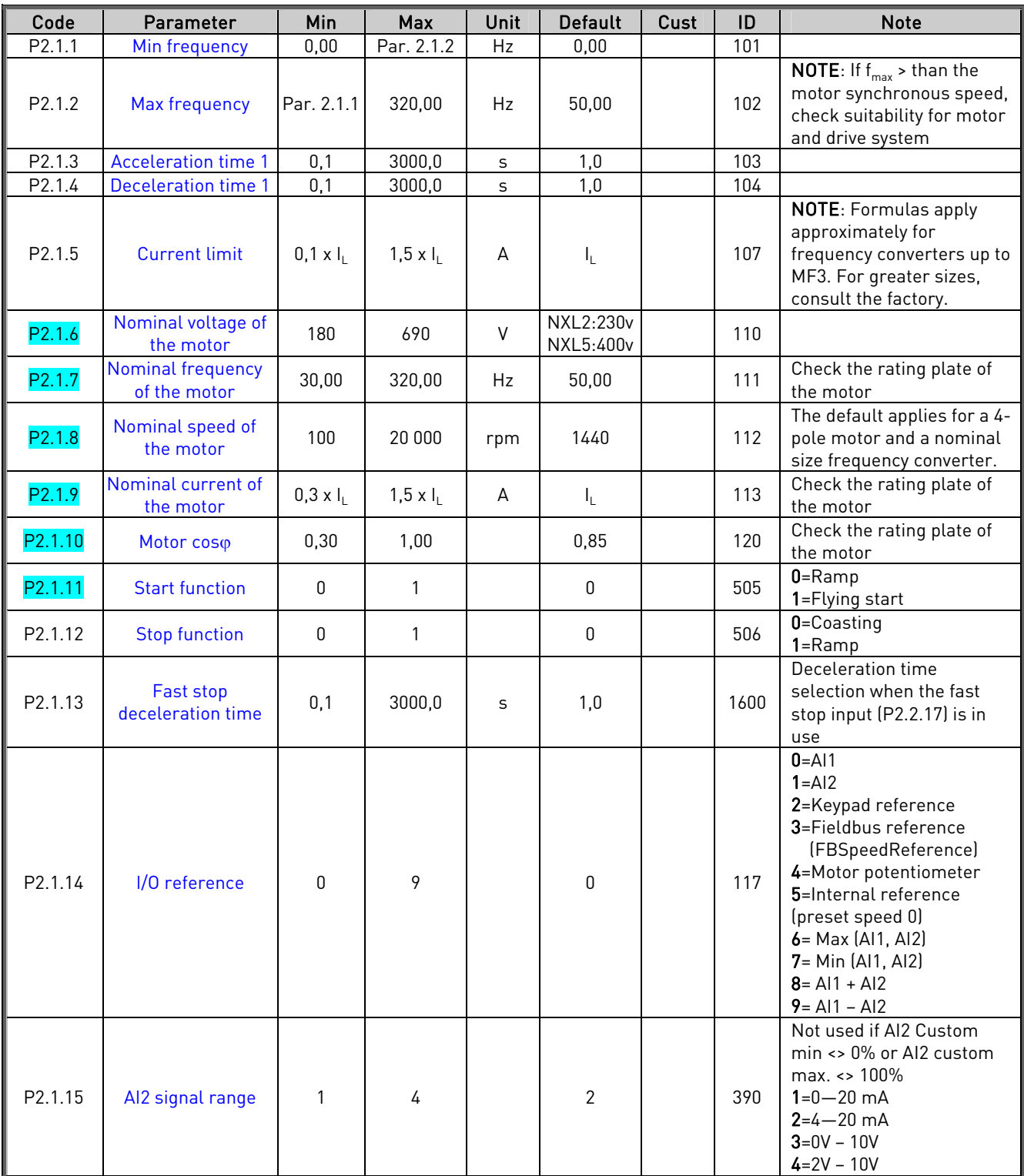

<span id="page-6-0"></span>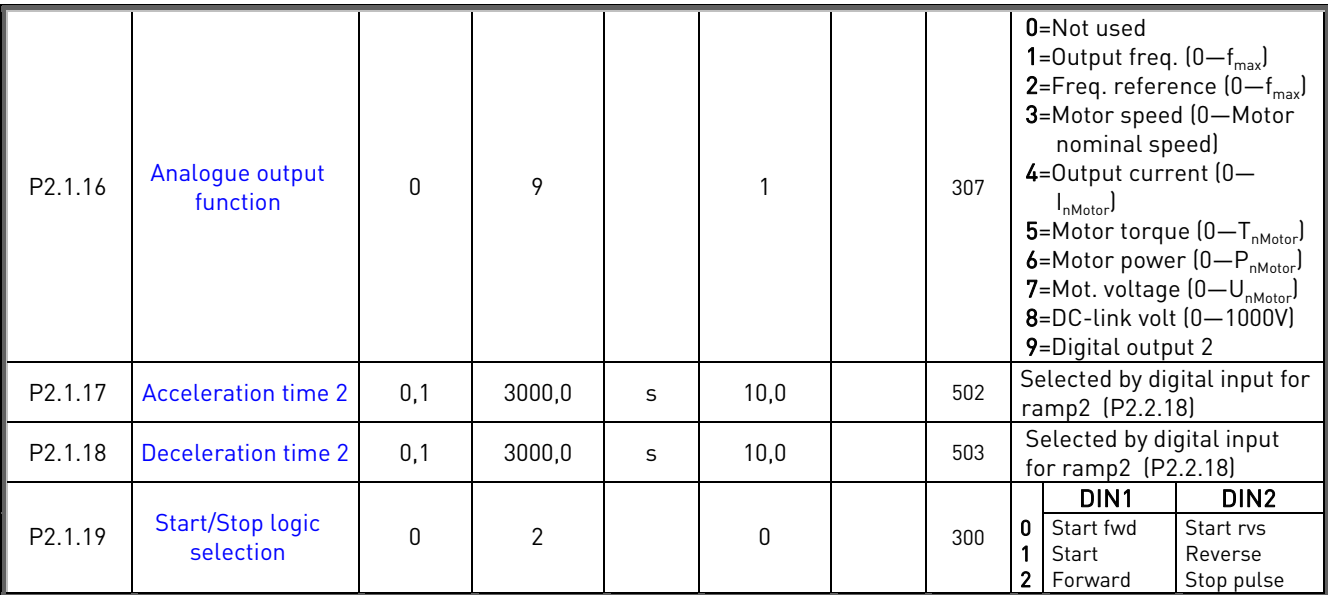

Table 1- 4. Basic parameters P2.1

# <span id="page-7-0"></span>3.3 Input signals (Control keypad: Menu P2  $\rightarrow$  P2.2)

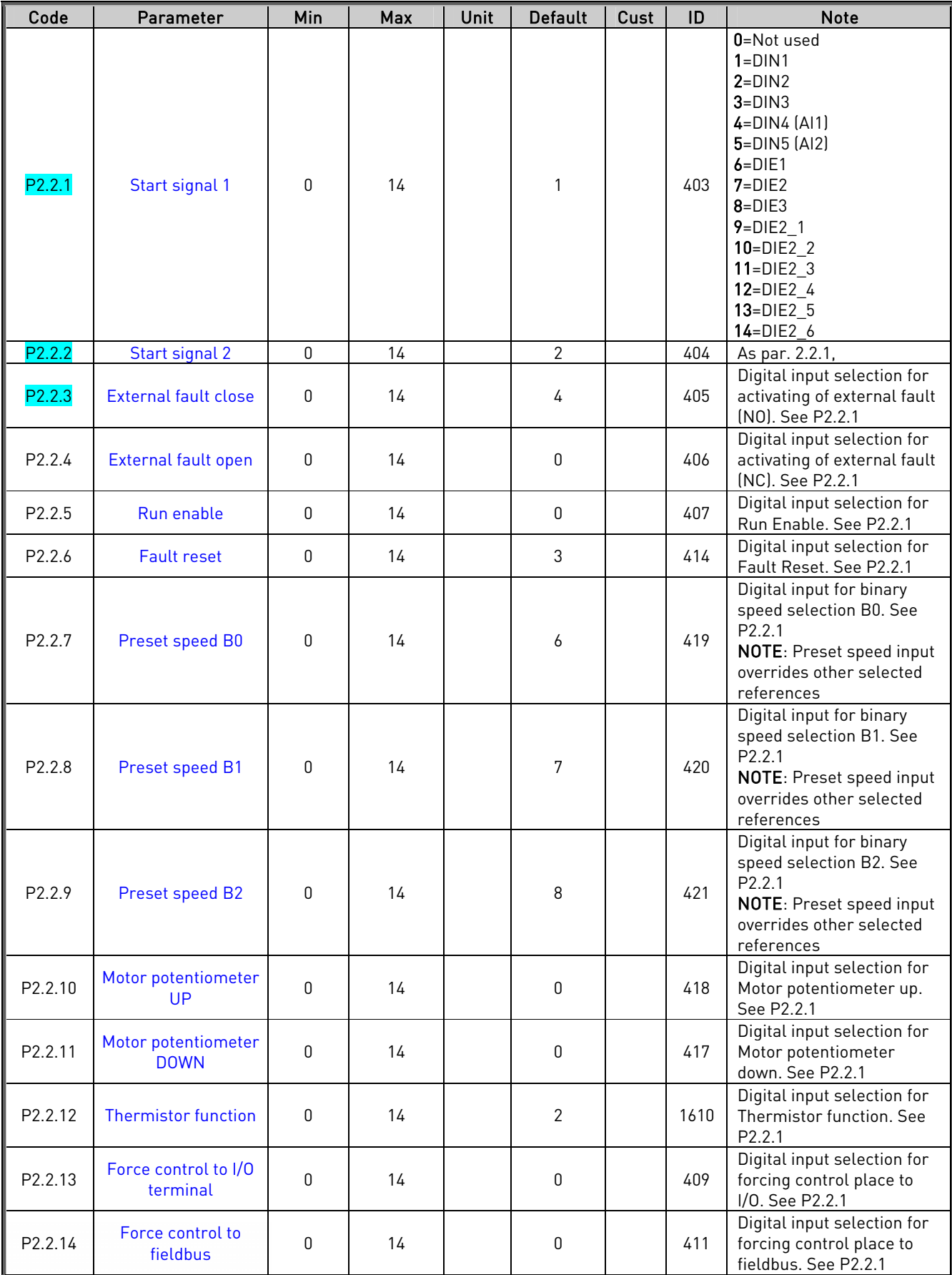

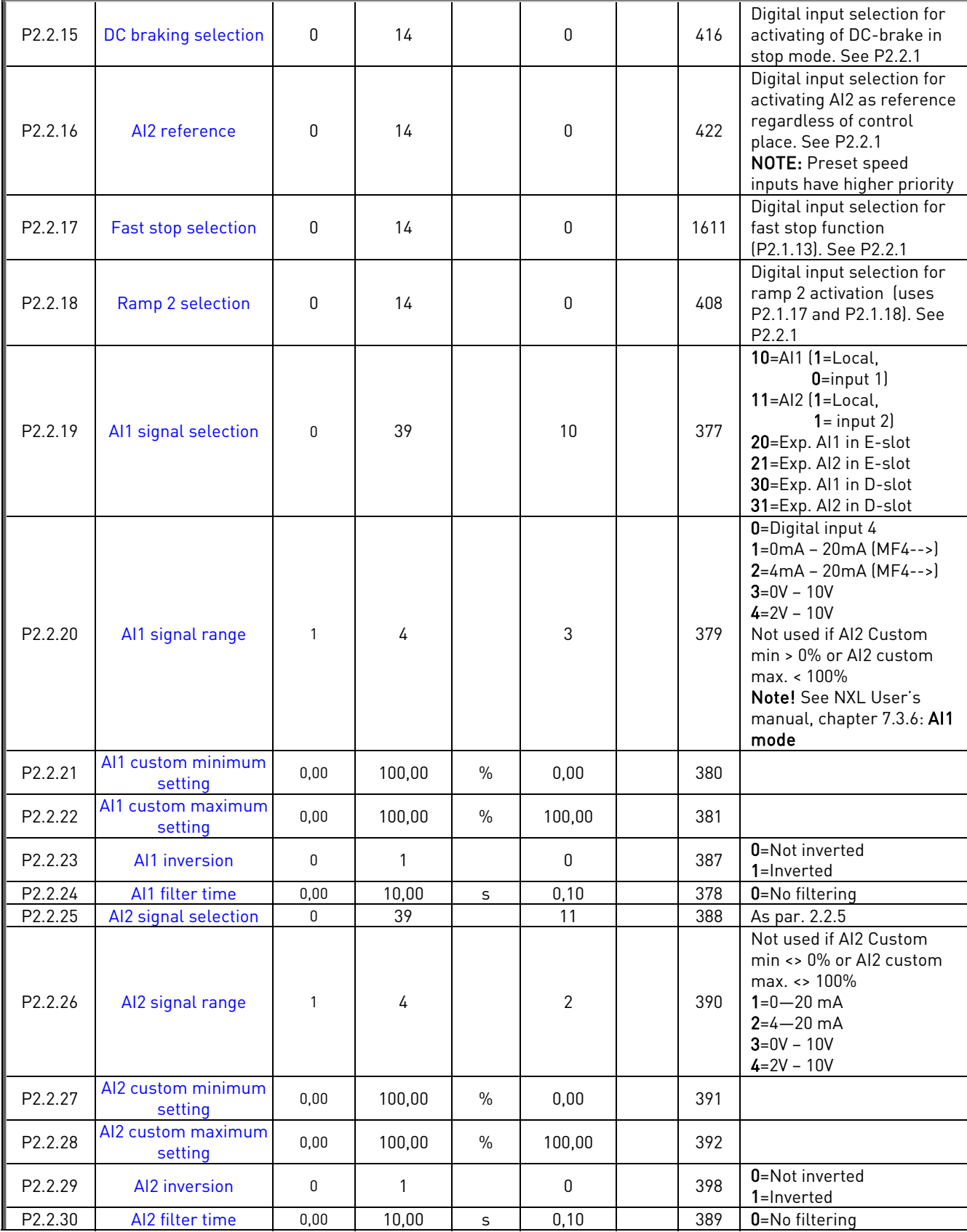

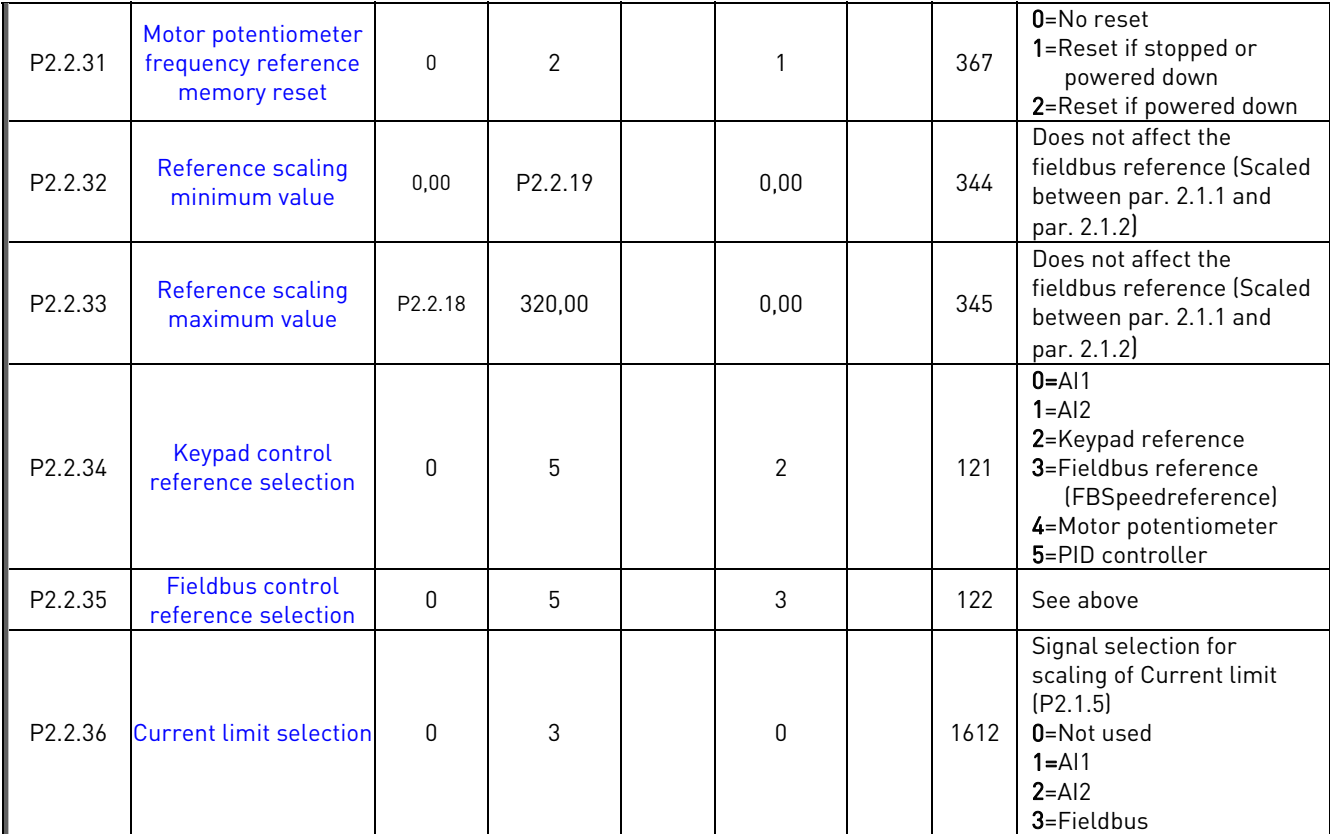

Table 1- 5. Input signals, P2.2

CP=control place cc=closing contact oc=opening contact

# <span id="page-10-0"></span>3.4 Output signals (Control keypad: Menu P2  $\rightarrow$  P2.3)

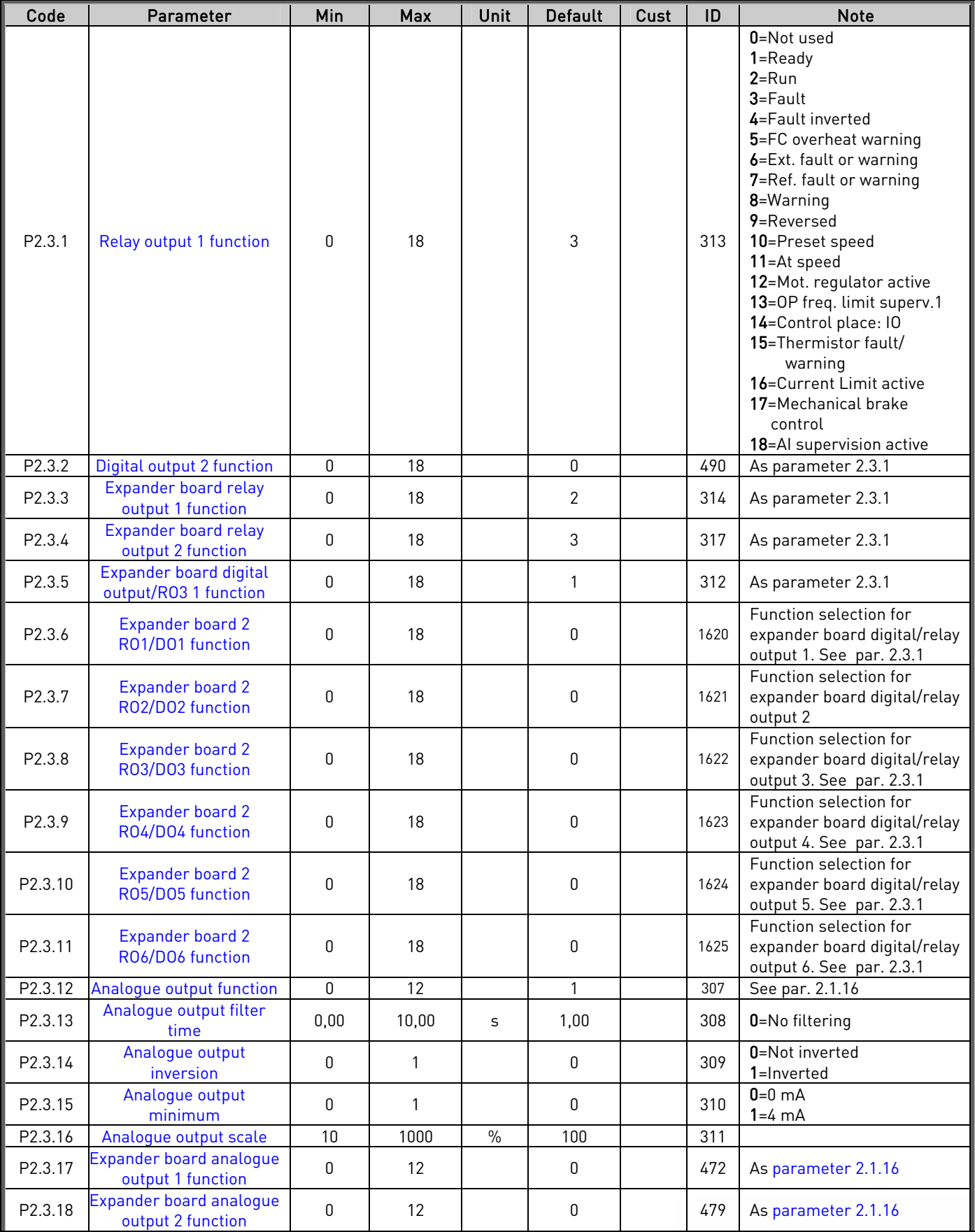

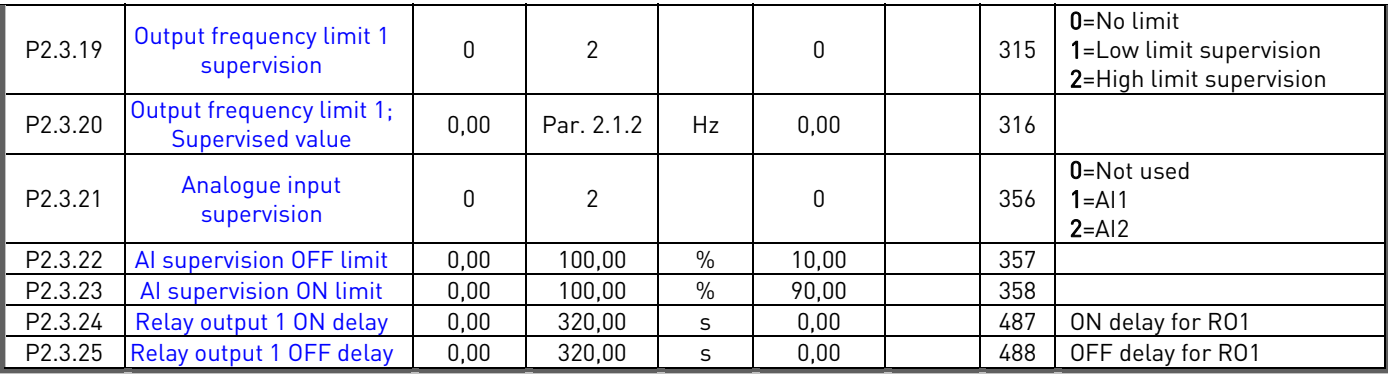

Table 1- 6. Output signals, G2.3

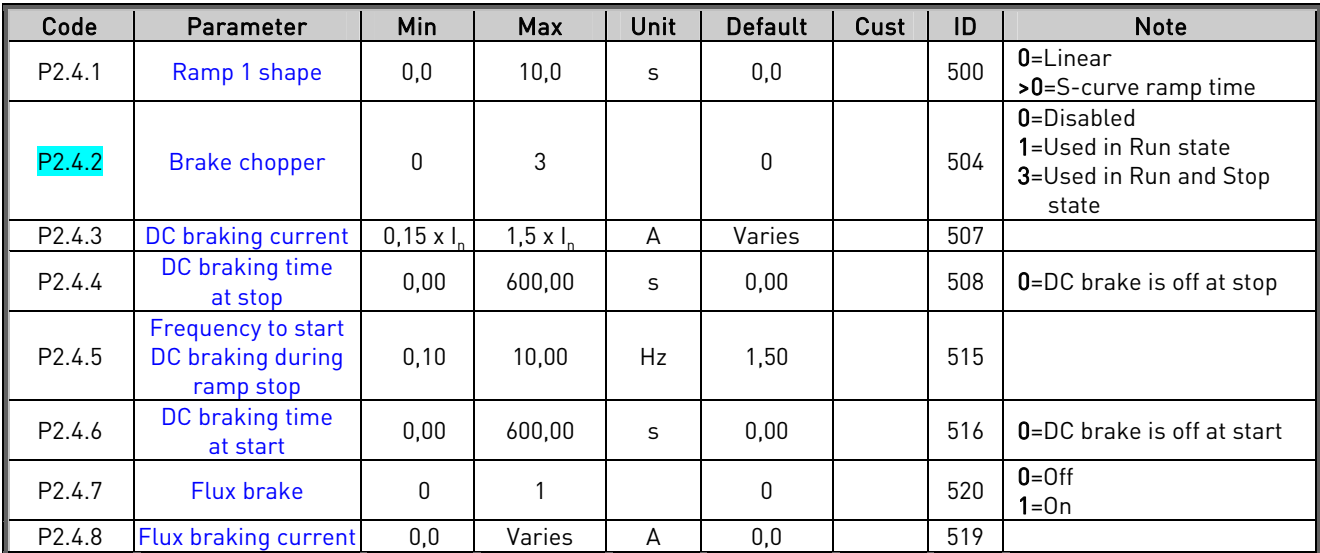

# <span id="page-12-0"></span>3.5 Drive control parameters (Control keypad: Menu P2  $\rightarrow$  P2.4)

Table 1- 7. Drive control parameters, P2.4

# <span id="page-12-1"></span>3.6 Prohibit frequency parameters (Control keypad: Menu P2  $\rightarrow$  P2.5)

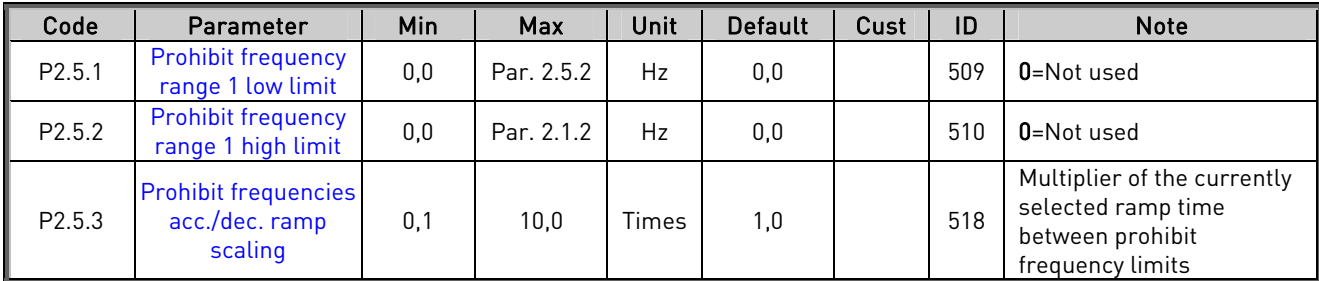

Table 1- 8. Prohibit frequency parameters, P2.5

<span id="page-13-0"></span>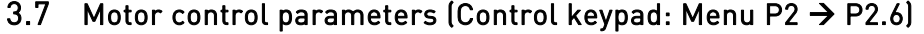

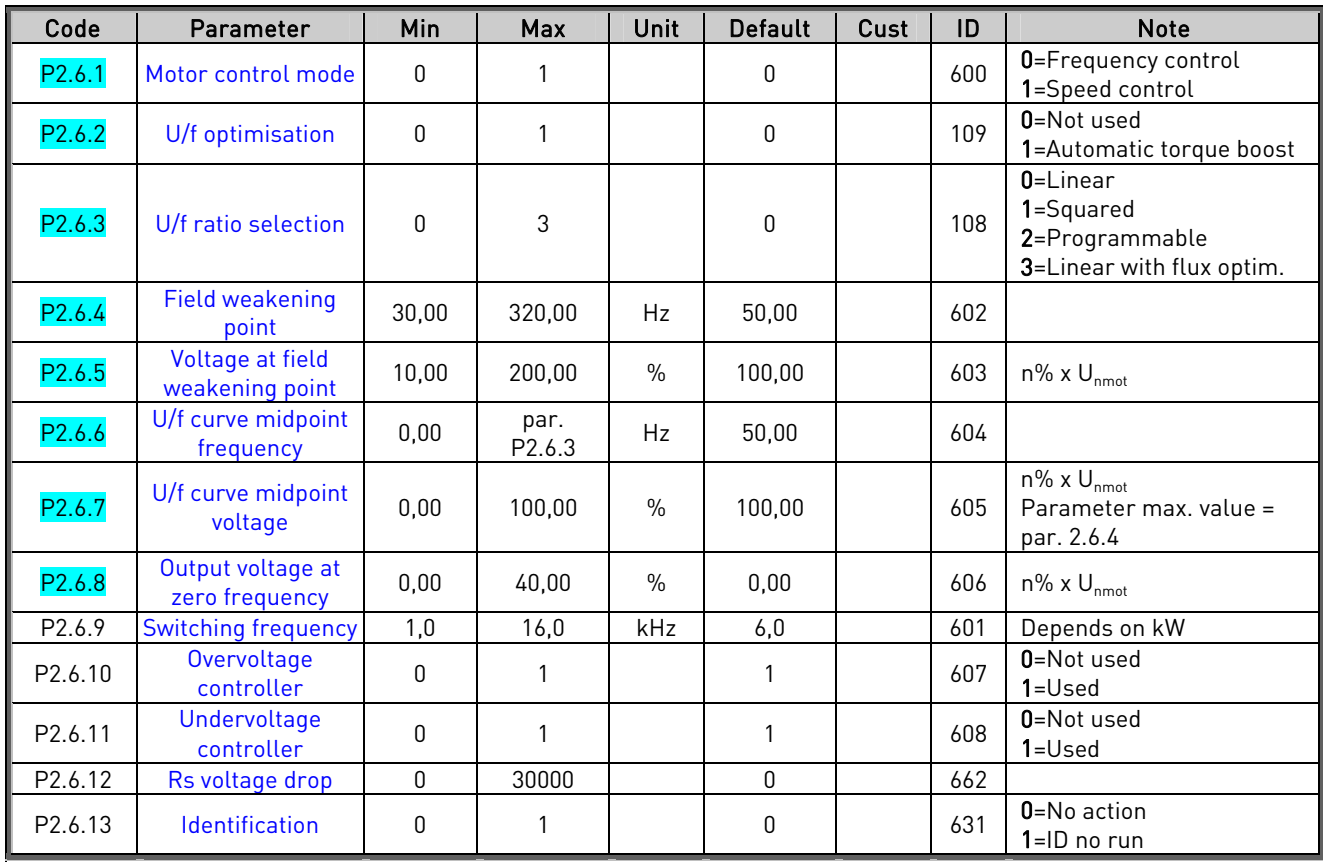

Table 1- 9. Motor control parameters, P2.6

# <span id="page-14-0"></span>3.8 Protections (Control keypad: Menu P2  $\rightarrow$  P2.7)

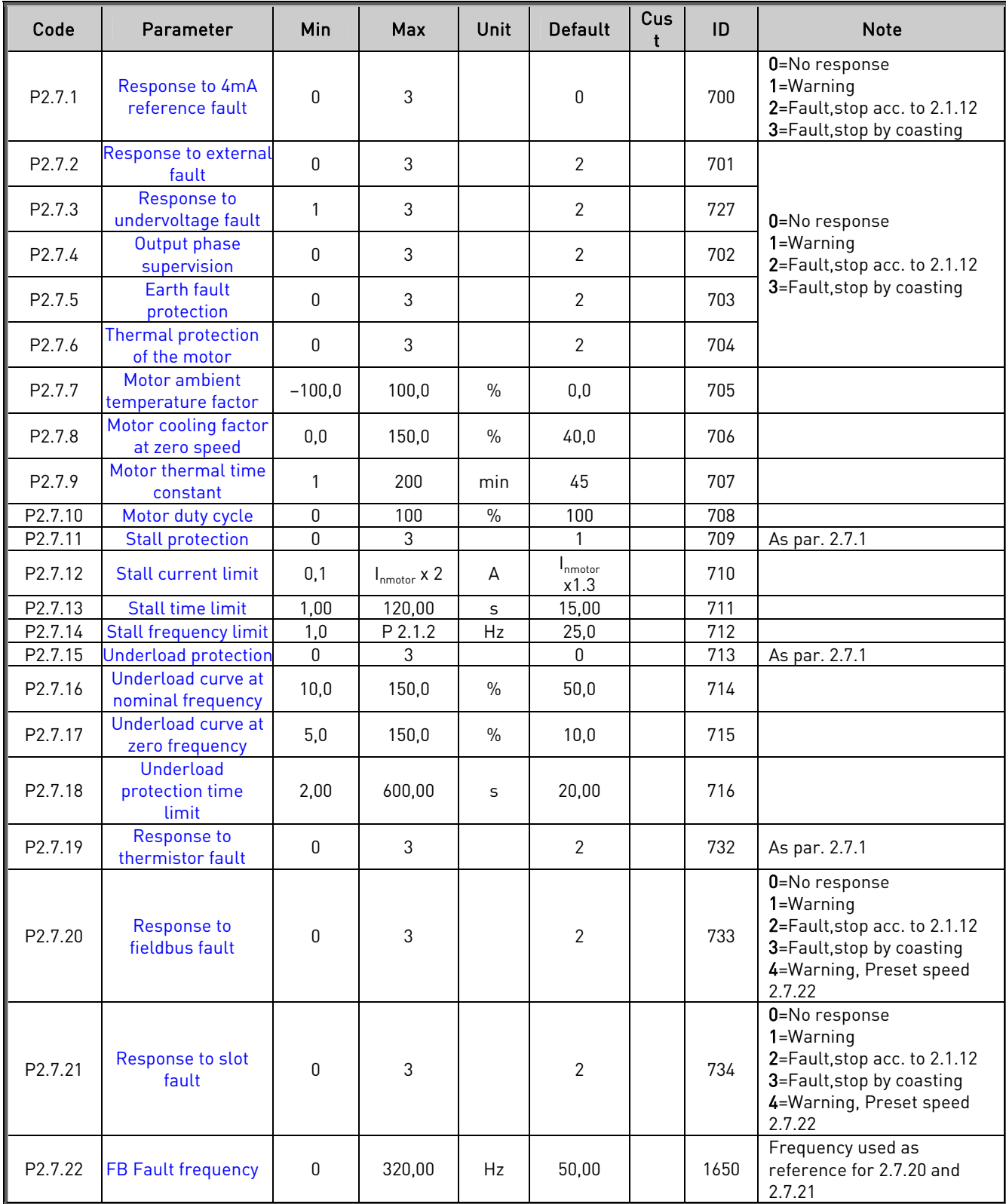

Table 1- 10. Protections, P2.7

# <span id="page-15-0"></span>3.9 Autorestart parameters (Control keypad: Menu P2  $\rightarrow$  P2.8)

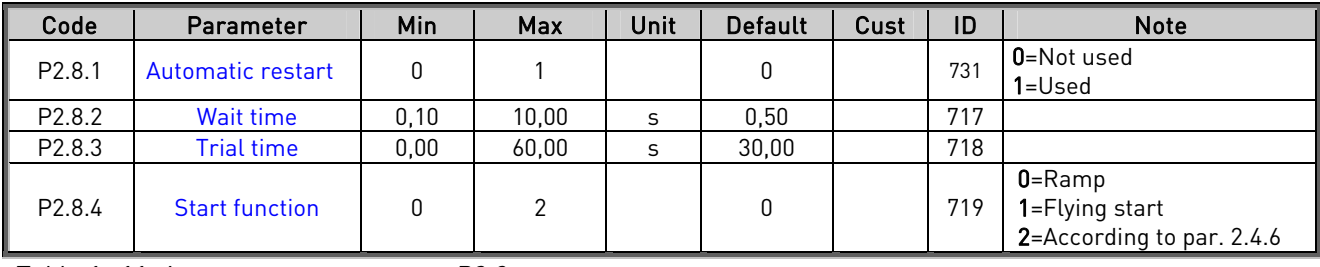

Table 1- 11. Autorestart parameters, P2.8

# <span id="page-15-1"></span>3.10 Speed reference parameters (Control keypad: Menu P2  $\rightarrow$  P2.9)

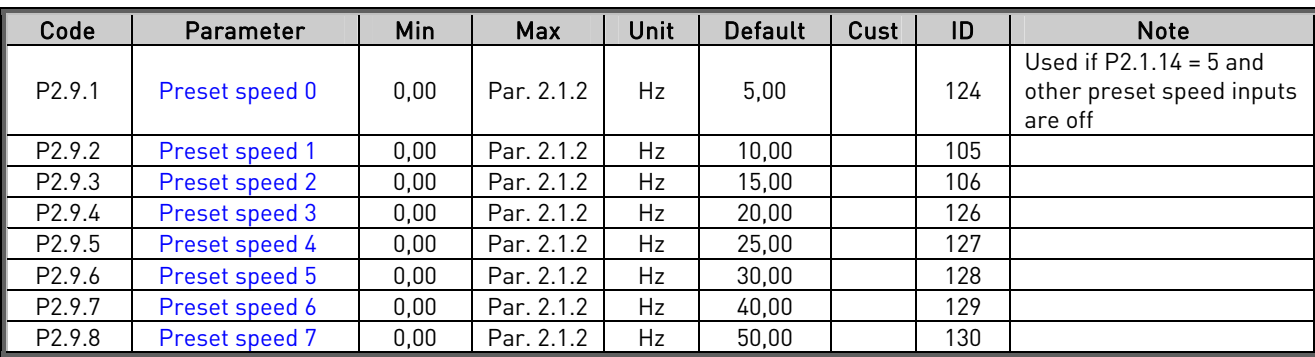

Table 1- 12. Speed reference parameters, P2.9

# <span id="page-16-0"></span>3.11 Mechanical brake parameters (Control keypad: Menu P2  $\rightarrow$  P2.10)

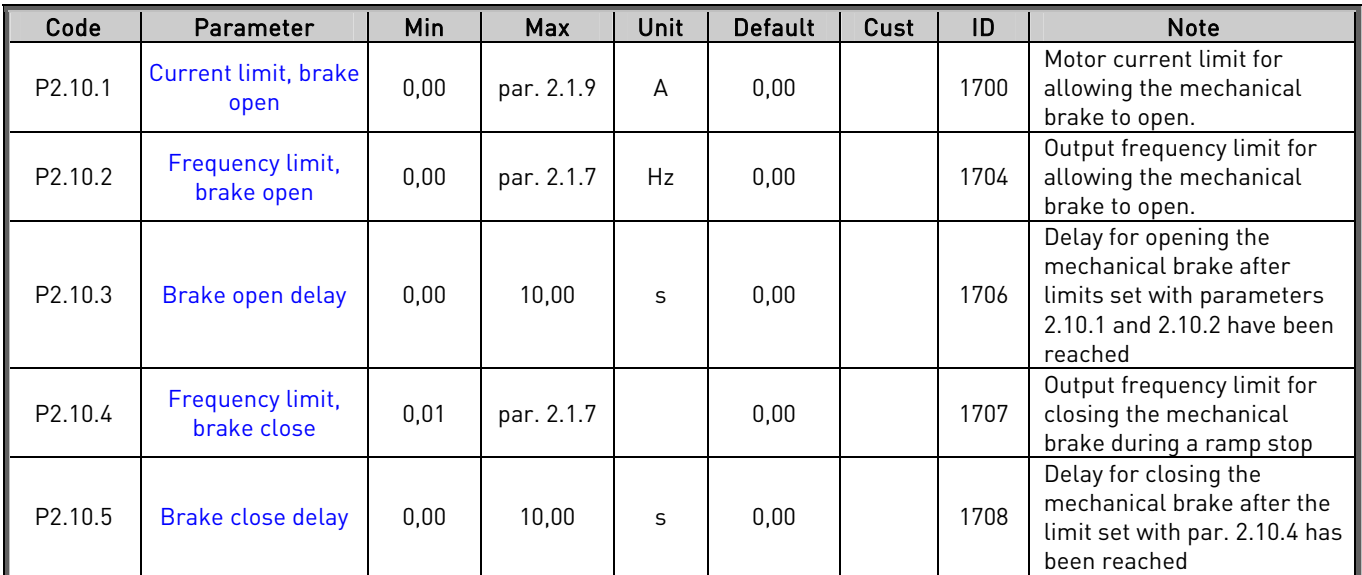

Table 1- 13. Mechanical brake parameters, P2.10

# <span id="page-16-1"></span>3.12 Fieldbus control parameters (Control keypad: Menu P2  $\rightarrow$  P2.11)

![](_page_16_Picture_252.jpeg)

Table 1- 14. Fielbus control parameters

# <span id="page-17-0"></span>3.13 Keypad control (Control keypad: Menu K3)

The parameters for the selection of control place and direction on the keypad are listed below. See the Keypad control menu in the Vacon NXL User's Manual.

![](_page_17_Picture_117.jpeg)

Table 1- 15. Keypad control parameters, M3

# <span id="page-17-1"></span>3.14 System menu (Control keypad: Menu S6)

For parameters and functions related to the general use of the frequency converter, such as customised parameter sets or information about the hardware and software, see Chapter 7.4.6 in the Vacon NXL User's Manual

# <span id="page-17-2"></span>3.15 Expander boards (Control keypad: Menu E7)

The E7 menu shows the expander boards attached to the control board and board-related information. For more information, see Chapter 7.4.7 in the Vacon NXL User's Manual.

# <span id="page-18-0"></span>4. DESCRIPTION OF PARAMETERS

# <span id="page-18-1"></span>4.1 BASIC PARAMETERS

#### <span id="page-18-10"></span><span id="page-18-2"></span>2.1.1, 2.1.2 Minimum/maximum frequency

Defines the frequency limits of the frequency converter. The maximum value for parameters 2.1.1 and 2.1.2 is 320 Hz.

The software will automatically check the values of parameters [2.1.19,](#page-21-0) [2.1.20,](#page-21-0) [2.3.13,](#page-29-0)  [2.5.1, 2.5.2](#page-36-1) and [2.6.5.](#page-39-1) 

# <span id="page-18-3"></span>2.1.3, 2.1.4 Acceleration time 1, deceleration time 1

These limits correspond to the time required for the output frequency to accelerate from the zero frequency to the set maximum frequency (par. 2.1.2).

# <span id="page-18-4"></span>2.1.5 Current limit

This parameter determines the maximum motor current from the frequency converter. To avoid motor overload, set this parameter according to the rated current of the motor. The current limit is equal to the rated converter current  $[I_1]$  by default.

NOTE: It is possible to adjust the current limit by AI1, AI2 or FB process data in 1 (see par. [2.2.36\)](#page-27-0) 

# <span id="page-18-5"></span>2.1.6 Nominal voltage of the motor

Find this value  $U_n$  on the rating plate of the motor. This parameter sets the voltage at the field weakening point ([parameter 2.6.4\)](#page-39-0) to 100% x  $U_{\text{matter}}$ .

#### <span id="page-18-6"></span>2.1.7 Nominal frequency of the motor

Find this value  $f_n$  on the rating plate of the motor. This parameter sets the field weakening point ([parameter 2.6.3\)](#page-38-0) to the same value.

# <span id="page-18-7"></span>2.1.8 Nominal speed of the motor

Find this value  $n<sub>n</sub>$  on the rating plate of the motor.

#### <span id="page-18-8"></span>2.1.9 Nominal current of the motor

Find this value  $I_n$  on the rating plate of the motor.

#### <span id="page-18-9"></span>2.1.10 Motor cos phi

Find this value "cos phi" on the rating plate of the motor.

#### <span id="page-19-0"></span>2.1.11 Start function

Ramp:

0 The frequency converter starts from 0 Hz and accelerates to maximum frequency within the set [acceleration time.](#page-18-3) (Load inertia or starting friction may cause prolonged acceleration times).

#### Flying start:

1 The frequency converter is able to start into a running motor by applying a small torque to motor and searching for the frequency corresponding to the speed the motor is running at. The searching starts from the maximum frequency towards the actual frequency until the correct value is detected. Thereafter, the output frequency will be increased/decreased to the set reference value according to the set acceleration/deceleration parameters.

> Use this mode if the motor is coasting when the start command is given. With the flying start, it is possible to ride through short mains voltage interruptions.

#### <span id="page-19-1"></span>2.1.12 Stop function

#### Coasting:

0 The motor coasts to a halt without control from the frequency converter after the Stop command.

#### Ramp:

1 After the Stop command, the speed of the motor is decelerated according to the set deceleration parameters.

> If the regenerated energy is high it may be necessary to use an external braking resistor for faster deceleration.

# <span id="page-20-0"></span>2.1.13 Fast stop deceleration time

Deceleration time used when the fast stop input (P2.2.17) is in use.

# <span id="page-20-1"></span>2.1.14 I/O Reference selection

Defines the selected frequency reference source when the drive is controlled from the I/O terminal.

- 0 AI1 reference (terminals 2 and 3, e.g. potentiometer)
- 1 AI2 reference (terminals 5 and 6, e.g. transducer)
- 2 Keypad reference (parameter [3.2\)](#page-54-5)
- 3 Reference from Fieldbus (FBSpeedReference)
- 4 Motor potentiometer reference
- 5 Internal reference ([Preset Speed 0, P2.9.1\)](#page-51-1)
- 6 Max (AI1, AI2)
- 7 Min (AI1, AI2)
- 8  $A11 + A12$
- $9$  AI1 AI2

# <span id="page-20-2"></span>2.1.15  $A/2$  ( $I_{in}$ ) signal range

- 1 Signal range 0…20 mA
- 2 Signal range 4…20 mA
- 3 Signal range 0...10V
- 4 Signal range 2...10V

Note! The selections have no effect if par. 2.2.12 > 0%, or par. 2.2.13 < 100%.

# <span id="page-20-3"></span>2.1.16 Analogue output function

This parameter selects the desired function for the analogue output signal. See the table on page [7](#page-4-2) for the parameter values.

<span id="page-20-4"></span>NOTE! If the value of this parameter =  $9$  (digital output 2), select the output function with [par. 2.3.2.](#page-28-1) 

#### 2.1.17, 2.1.18 Acceleration time 2, deceleration time 2

These limits correspond to the time required for the output frequency to accelerate from the zero frequency to the set maximum frequency (par. 2.1.2).

## <span id="page-21-0"></span>2.1.19 Start/stop logic selection

0 Start Signal 1(DIN1) : closed contact = start forward Start Signal 2(DIN2) : closed contact = start reverse

![](_page_21_Figure_4.jpeg)

Figure 1- 1. Start forward/Start reverse

- $\overline{0}$  The first selected direction has the highest priority.
- d When the DIN1 contact opens the direction of rotation starts the change.

**3** If Start forward (DIN1) and Start reverse (DIN2) signals are active simultaneously the Start forward signal (DIN1) has priority.

1 Start Signal 1(DIN1) : closed contact = start open contact = stop Start Signal 2(DIN2): closed contact = reverse open contact = forward

![](_page_21_Figure_10.jpeg)

![](_page_21_Figure_11.jpeg)

Figure 1- 2. Start, Stop, Reverse

![](_page_21_Picture_13.jpeg)

2 3-wire connection (pulse control):

Start Signal 1(DIN1) : closed contact = start pulse (Rising edge required to start) Start Signal  $2(DIN2)$ : open contact = stop pulse

![](_page_22_Figure_4.jpeg)

The selection 2 excludes the possibility of an unintentional start when, for example, power is connected, re-connected after a power failure, after a fault reset, after the drive is stopped by Run Enable (Run Enable = False) or when the control place is changed. The Start/Stop contact must be opened before the motor can be started

# <span id="page-23-0"></span>4.2 INPUT SIGNALS

Input signals can be programmed by selecting an input for a certain function (parameter). the functions (parameters) are as follows:

- <span id="page-23-1"></span>2.2.1, 2.2.2 Start signal 1 & 2
- 2.2.3 External fault close
- 2.2.4 External fault open 2.2.5 Run enable
- 2.2.6 Fault reset
- 2.2.7 Preset speed B0
- 2.2.8 Preset speed B1
- 2.2.9 Preset speed B2
- 2.2.10 Motor potentiometer UP
- 2.2.11 Motor potentiometer DOWN
- 2.2.12 Thermistor selection
- 2.2.13 Force control to I/O terminal
- 2.2.14 Force control to fieldbus
- 2.2.15 DC braking selection
- 2.2.16 AI2 reference
- 2.2.17 Fast stop selection
- 2.2.18 Ramp 2 selection

The following inputs can be selected for these parameters:

| $0 = Not used$                              |  |  |  |  |
|---------------------------------------------|--|--|--|--|
| $1 = DIN1$                                  |  |  |  |  |
| $2 = DIN2$                                  |  |  |  |  |
| $3 = D1N3$                                  |  |  |  |  |
| $4 =$ DIN4 (AI1)                            |  |  |  |  |
| $5 = D1N5 (A12)$                            |  |  |  |  |
| $6$ = DIE1 (Expander board DIN1, slot E)    |  |  |  |  |
| $7$ = DIE2 (Expander board DIN2, slot E)    |  |  |  |  |
| 8 = DIE3 (Expander board DIN3, slot E)      |  |  |  |  |
| $9$ = DIE2 1 (Expander board DIN1, slot D)  |  |  |  |  |
| 10 = DIE2 2 (Expander board DIN2, slot D)   |  |  |  |  |
| $11$ = DIE2 3 (Expander board DIN3, slot D) |  |  |  |  |
| 12 = DIE2 4 (Expander board DIN4, slot D)   |  |  |  |  |
| $13$ = DIE2 5 (Expander board DIN5, slot D) |  |  |  |  |
| 14 = DIE2 6 (Expander board DIN6, slot D)   |  |  |  |  |

<span id="page-23-2"></span>Table 1- 16. Digital input selections for parameters 2.2.1 – 2.2.18

# <span id="page-24-2"></span>2.2.19 AI1 signal selection

<span id="page-24-0"></span>Connect the AI1 signal to the analogue input of your choice with this parameter.

![](_page_24_Figure_4.jpeg)

Figure 1- 4. AI1 signal selection

The value of this parameter is formed of the *board indicator* and the *respective input* terminal number. See Figure 1-2 above.

![](_page_24_Picture_167.jpeg)

#### Example:

If you set the value of this parameter to 10, you have selected the <u>local</u> input 1 for the AI1 signal. Again, if the value is set to 21, the expander board input 2 has been selected for the AI1 signal.

If you want to use the values of analogue input signal for e.g. testing purposes only, you can set the parameter value to  $0 - 9$ . In this case, value  $0$  corresponds to  $0\%$ , value 1 corresponds to 20% and any value between 2 and 9 corresponds to 100%.

# <span id="page-24-3"></span>2.2.20 AI1 signal range

<span id="page-24-1"></span>With this parameter you can select the AI1 signal range.

- $0 =$  DIN 4
- 1 = Signal range 0…20mA (only for sizes MF4 and bigger)
- 2 = Signal range 4…20mA (only for sizes MF4 and bigger)
- 3 = Signal range 0…10V
- $4$  = Signal range 2...10V

Note! The selections have no effect if par. 2.2.7 > 0%, or par. 2.2.8 < 100%.

If the value of par. 2.2.6 is set to 0, Al1 functions as digital input 4. See par. 2.2.4

# <span id="page-25-0"></span>2.2.21 AI1 custom setting minimum 2.2.22 AI1 custom setting maximum

<span id="page-25-9"></span>Set the custom minimum and maximum levels for the AI1 signal within 0…10V.

# <span id="page-25-10"></span>2.2.23 AI1 signal inversion

<span id="page-25-1"></span>By setting the parameter value to 1 the AI1 signal inversion takes place.

# 2.2.24 AI1 signal filter time

<span id="page-25-2"></span>This parameter, given a value greater than 0, activates the function that filters out disturbances from the incoming analogue  $U_{in}$  signal.

Long filtering time makes the regulation response slower. See [Figure 1- 5](#page-25-11) 

![](_page_25_Figure_9.jpeg)

<span id="page-25-11"></span>Figure 1- 5. AI1 signal filtering

# 2.2.25 AI2 signal selection

<span id="page-25-3"></span>Connect the AI2 signal to the analogue input of your choice with this parameter. See [par.](#page-24-0)  [2.2.5 f](#page-24-0)or the value setting procedure.

# 2.2.26 AI2 signal range

- <span id="page-25-4"></span>1 = Signal range 0…20mA
- 2 = Signal range 4…20mA
- 3 = Signal range 0…10V
- 4 = Signal range 2…10V

Note! The selections have no effect if par. [2.2.13 >](#page-25-5) 0%, or par. [2.2.14 <](#page-25-8) 100%.

# 2.2.27 AI2 custom minimum

# 2.2.28 AI2 custom maximum

<span id="page-25-5"></span>These parameters allow you to scale the input current signal between 0 and 20 mA. Cf. parameters [2.2.7 a](#page-25-9)nd [2.2.8.](#page-25-10) 

# <span id="page-25-8"></span>2.2.29 Analogue input AI2 signal inversion

<span id="page-25-7"></span><span id="page-25-6"></span>See corresponding parameter [2.2.9.](#page-25-1) 

## 2.2.30 Analogue input AI2 signal filter time

See corresponding parameter [2.2.10.](#page-25-2) 

#### 2.2.31 Motor potentiometer memory reset (Frequency reference)

- $0 = No$  reset
- 1 = Memory reset in stop and powerdown
- 2 = Memory reset in powerdown

#### <span id="page-26-0"></span>2.2.32 Reference scaling minimum value 2.2.33 Reference scaling maximum value

You can choose a scaling range for the frequency reference between the [Minimum a](#page-18-10)nd [Maximum f](#page-18-2)requency. If no scaling is desired set the parameter value to 0.

In the figures below, voltage input AI1 with signal range 0…10V is selected for reference.

![](_page_26_Figure_11.jpeg)

Figure 1- 6. Left: Par. 2.1.18=0 (No reference scaling) Right: Reference scaling

# <span id="page-26-1"></span>2.2.34 Keypad frequency reference selection

Defines the selected reference source when the drive is controlled from the keypad

- 0 AI1 reference (by default AI1, terminals 2 and 3, e.g. potentiometer)
- 1 AI2 reference (by default AI2, terminals 5 and 6, e.g. transducer)
- 2 Keypad reference (parameter [3.2\)](#page-54-5)
- 3 Reference from Fieldbus (FBSpeedReference)
- 4 Motor potentiometer reference
- 5 PID-controller reference

# <span id="page-26-2"></span>2.2.35 Fieldbus frequency reference selection

Defines the selected reference source when the drive is controlled from the fieldbus. For the parameter values, see par. 2.2.20.

# <span id="page-27-0"></span>2.2.36 Current limit scaling selection

With this parameter the user can select the signal for scaling current limit (par 2.1.5)

The current limit is scaled between 0-100%.

- 0 Not used
- 1 AI1
- 2 AI2
- 3 Fieldbus (scaling range 0=0%, 10000=100.00%)

# <span id="page-28-0"></span>4.3 OUTPUT SIGNALS

- <span id="page-28-1"></span>2.3.1 Relay output 1 function
- 2.3.2 Digital output 2 (AO1) function
- 2.3.3 Expander board relay output 1 function
- 2.3.4 Expander board relay output 2 function
- 2.3.5 Expander board digital output 1 function
- 2.3.6 Expander board 2 digital/relay output 1 function
- 2.3.7 Expander board 2 digital/relay output 2 function
- 2.3.8 Expander board 2 digital/relay output 3 function
- 2.3.9 Expander board 2 digital/relay output 4 function
- 2.3.10 Expander board 2 digital/relay output 5 function
- 2.3.11 Expander board 2 digital/relay output 6 function

![](_page_28_Picture_170.jpeg)

Table 1- 17. Output signals via RO1 and expander board RO1, RO2 and DO1.

#### <span id="page-29-0"></span>2.3.12 Analogue output function

This parameter selects the desired function for the analogue output signal.

See the table on page [6 f](#page-5-1)or the parameter values.

# <span id="page-29-1"></span>2.3.13 Analogue output filter time

<span id="page-29-5"></span>Defines the filtering time of the analogue output signal.

If you set value 0 for this parameter, no filtering takes place.

![](_page_29_Figure_8.jpeg)

Figure 1- 7. Analogue output filtering

# <span id="page-29-2"></span>2.3.14 Analogue output invert

<span id="page-29-6"></span>Inverts the analogue output signal:

Maximum output signal = 0 % Minimum output signal = Maximum set value (parameter [2.3.9\)](#page-30-5)

- 0 Not inverted
- 1 Inverted

See [parameter 2.3.9](#page-30-5) [be](#page-29-4)low.

![](_page_29_Figure_16.jpeg)

Figure 1- 8. Analogue output invert

## <span id="page-29-3"></span>2.3.15 Analogue output minimum

<span id="page-29-4"></span>Sets the signal minimum to either 0 mA or 4 mA (living zero). Note the difference in the analogue output scaling in [parameter 2.3.9.](#page-30-5)

# <span id="page-30-0"></span>2.3.16 Analogue output scale

<span id="page-30-5"></span>Scaling factor for the analogue output.

![](_page_30_Picture_254.jpeg)

![](_page_30_Figure_5.jpeg)

<span id="page-30-4"></span>Table 1- 18. Analogue output scaling Figure 1- 9. Analogue output scaling

![](_page_30_Figure_7.jpeg)

# <span id="page-30-1"></span>2.3.17 Expander board analogue output 1 function 2.3.18 Expander board analogue output 2 function

These parameters select the desired functions for the expander board analogue output signals. See [par. 2.1.16 f](#page-6-0)or the parameter values.

NOTE: These signals are normally addressed to the E-slot but addressing is automatically changed to D-slot if OPT-B4 board is installed in D-slot.

# <span id="page-30-2"></span>2.3.19 Output frequency limit 1 supervision function

- 0 No supervision
- 1 Low limit supervision
- 2 High limit supervision

If the output frequency goes under/over the set limit  $(par. 2.3.13)$  this function generates a warning message via the relay outputs depending on the settings of parameters [2.3.1 –](#page-28-1) [2.3.4.](#page-28-1) 

# <span id="page-30-3"></span>2.3.20 Output frequency limit 1 supervised value

Selects the frequency value supervised by parameter 2.3.12.

![](_page_30_Figure_18.jpeg)

Figure 1- 10. Output frequency supervision

# <span id="page-31-1"></span>2.3.21 Analogue input supervision

With this parameter you can select the analogue input to be supervised.

 $0 = Not used$  $1 = A11$  $2 = \Delta 12$ 

# <span id="page-31-2"></span>2.3.22 Analogue input supervision OFF limit

When the signal of analogue input selected with par. 2.3.14 falls under the limit set with this parameter, the relay output goes off.

# <span id="page-31-3"></span>2.3.23 Analogue input supervision ON limit

When the signal of analogue input selected with par. 2.3.14 goes over the limit set with this parameter, the relay output goes on.

This means that if for example ON limit is 60% and OFF limit is 40%, the relay goes on when signal goes over 60% and remains on until it falls under 40%.

# <span id="page-31-4"></span>2.3.24 Relay output 1 ON delay

# <span id="page-31-0"></span>2.3.25 Relay output 1 OFF delay

With these parameters you can set on- and off-delays to relay output 1 ([par 2.3.1\)](#page-28-1).

![](_page_31_Figure_13.jpeg)

Figure 1- 11. Relay output 1 on- and off-delays

# <span id="page-32-0"></span>4.4 DRIVE CONTROL

# 2.4.1 Acceleration/Deceleration ramp 1 shape

<span id="page-32-1"></span>The start and end of the acceleration and deceleration ramp can be smoothed with this parameter. Setting value 0 gives a linear ramp shape which causes acceleration and deceleration to act immediately to the changes in the reference signal.

Setting value 0.1…10 seconds for this parameter produces an S-shaped acceleration/deceleration. The acceleration time is determined with parameters [2.1.3/2.1.4](#page-18-3) 

![](_page_32_Figure_6.jpeg)

Figure 1- 12. Acceleration/Deceleration (S-shaped)

#### 2.4.2 Brake chopper

<span id="page-32-2"></span>Note! An internal brake chopper is installed in all other sizes but MF2

- 0 No brake chopper used
- 1 Brake chopper used in Run state
- 3 Used in Run and Stop state

When the frequency converter is decelerating the motor, the inertia of the motor and the load are fed into an external brake resistor. This enables the frequency converter to decelerate the load with a torque equal to that of acceleration (provided that the correct brake resistor has been selected). See separate Brake resistor installation manual.

# <span id="page-32-3"></span>2.4.3 DC-braking current

Defines the current injected into the motor during DC-braking.

## 2.4.4 DC-braking time at stop

<span id="page-33-0"></span>Determines if braking is ON or OFF and the braking time of the DC-brake when the motor is stopping. The function of the DC-brake depends on the stop function, [parameter 2.1.12.](#page-19-1) 

- 0 DC-brake is not used
- >0 DC-brake is in use and its function depends on the Stop function, ([par. 2.1.12\).](#page-19-1) The DC-braking time is determined with this parameter

# Par.  $2.1.12 = 0$  (Stop function = Coasting):

After the stop command, the motor coasts to a stop without control from the frequency converter.

With the DC injection, the motor can be electrically stopped in the shortest possible time, without using an optional external braking resistor.

The braking time is scaled by the frequency when the DC-braking starts. If the frequency is greater than the nominal frequency of the motor, the set value of parameter 2.4.4 determines the braking time. When the frequency is ≤10% of the nominal, the braking time is 10% of the set value of parameter 2.4.4.

![](_page_33_Figure_10.jpeg)

Figure 1- 13. DC-braking time when Stop mode = Coasting.

# Par. 2.1.12 = 1 (Stop function =  $Ramp:$

After the Stop command, the speed of the motor is reduced according to the set deceleration parameters, as fast as possible, to the speed defined with parameter 2.4.5, where the DCbraking starts.

The braking time is defined with parameter 2.4.4. If high inertia exists, it is recommended to use an external braking resistor for faster deceleration. See Figure 1- 14.

![](_page_34_Figure_5.jpeg)

<span id="page-34-3"></span>Figure 1- 14. DC-braking time when Stop mode = Ramp

# <span id="page-34-0"></span>2.4.5 DC-braking frequency in ramp stop

The output frequency at which the DC-braking is applied. See [Figure 1- 14.](#page-34-3) 

# <span id="page-34-1"></span>2.4.6 DC-braking time at start

<span id="page-34-2"></span>DC-brake is activated when the start command is given. This parameter defines the time before the brake is released. After the brake is released, the output frequency increases according to the set start functi[on by p](#page-34-4)[arameter 2.1.11.](#page-19-0) [See F](#page-34-4)igure 1- 15.

![](_page_34_Figure_11.jpeg)

<span id="page-34-4"></span>Figure 1- 15. DC braking time at start

# 2.4.7 Flux brake

Instead of DC braking, flux braking is a useful form of braking with motors ≤15kW.

When braking is needed, the frequency is reduced and the flux in the motor is increased, which in turn increases the motor's capability to brake. Unlike DC braking, the motor speed remains controlled during braking

The flux braking can be set ON or OFF.

 $0$  = Flux braking OFF

 $1$  = Flux braking ON

Note: Flux braking converts the energy into heat at the motor, and should be used intermittently to avoid motor damage

# 2.4.8 Flux braking current

<span id="page-35-0"></span>Defines the flux braking current value. It can be set between 0.3 x  $I_H$  (approximately) and the [Current limit.](#page-18-4) 

# <span id="page-36-0"></span>4.5 PROHIBIT FREQUENCIES

# 2.5.1 Prohibit frequency area 1; Low limit 2.5.2 Prohibit frequency area 1; High limit

<span id="page-36-1"></span>In some systems it may be necessary to avoid certain frequencies because of mechanical resonance problems. With these parameters it is possible to set a limit for the "skip frequency" region. See [Figure 1- 16.](#page-36-3) 

![](_page_36_Figure_5.jpeg)

<span id="page-36-3"></span>Figure 1- 16. Prohibit frequency area setting.

# 2.5.3 Acceleration/deceleration ramp speed scaling ratio between prohibit frequency limits

<span id="page-36-2"></span>Defines the acceleration/deceleration time when the output frequency is between the selected prohibit frequency range limits (parameters [2.5.1 a](#page-36-1)nd [2.5.2\)](#page-36-1). The ramping time (selected acceleration/ deceleration time 1 or 2) is multiplied with this factor. E.g. value 0.1 makes the acceleration time 10 times shorter than outside the prohibit frequency range limits.

![](_page_36_Figure_9.jpeg)

Figure 1- 17. Ramp time scaling between prohibit frequencies

## <span id="page-37-0"></span>4.6 MOTOR CONTROL

#### <span id="page-37-1"></span>2.6.1 Motor control mode

![](_page_37_Picture_149.jpeg)

#### <span id="page-37-2"></span>2.6.2 U/f Optimisation

Automatic torque boost The voltage to the motor changes automatically which makes the motor produce sufficient torque to start and run at low frequencies. The voltage increase depends on the motor type and power. Automatic torque boost can be used in applications where starting torque due to starting friction is high, e.g. in conveyors.

#### EXAMPLE:

What changes are required to start with load from 0 Hz?

♦ First set the motor nominal values (Parameter group 2.1).

Option 1: Activate the Automatic torque boost.

#### Option 2: Programmable U/f curve

To get torque you need to set the zero point voltage and midpoint voltage/frequency (in parameter group 2.6) so that the motor takes enough current at low frequencies.

First set par. 2.6.[3 t](#page-18-6)o *Programmable U/f curve* (value 2). Increase zero point voltage (par. 2.6.8) to get enough current at zero speed. Set then the midpoint voltage (par. 2.6.7) to 1.4142\*P2.6.8 and midpoint frequency ([par.](#page-18-6) 2.6.6) to value P2.6.8/100%\*[P2.1.7.](#page-18-6) 

NOTE: The programmable U/f curve is automatically tuned when [identification](#page-40-5) is done.

NOTE! In high torque – low speed applications – it is likely that the motor will overheat. If the motor has to run a prolonged time under these conditions, special attention must be paid to cooling the motor. Use external cooling for the motor if the temperature tends to rise too high.

#### <span id="page-38-0"></span>2.6.3 U/f ratio selection

Linear: The voltage of the motor changes linearly with the frequency in the constant

0 flux area from 0 Hz to the field weakening point where the nominal voltage is supplied to the motor. Linear U/f ratio should be used in constant torque applications. See [Figure 1- 18.](#page-38-1) 

# This default setting should be used if there is no special need for another setting.

Squared: The voltage of the motor changes following a squared curve form

1 with the frequency in the area from 0 Hz to the field weakening point where the nominal voltage is also supplied to the motor. The motor runs under magnetised below the field weakening point and produces less torque and electromechanical noise. Squared U/f ratio can be used in applications

> where torque demand of the load is proportional to the square of the speed, e.g in centrifugal fans and pumps.

![](_page_38_Figure_9.jpeg)

<span id="page-38-1"></span>Figure 1- 18. Linear and squared change of motor voltage

Programmable U/f curve:

2 The U/f curve can be programmed with three different points. Programmable U/f curve can be used if the other settings do not satisfy the needs of the application.

![](_page_39_Figure_4.jpeg)

<span id="page-39-3"></span>Figure 1- 19. Programmable U/f curve

Linear with flux optimisation:

3 The frequency converter starts to search for the minimum motor current and in order to save energy, lower the disturbance level and the noise. Can be used in applications with constant motor load, such as fans, pumps etc.

# <span id="page-39-0"></span>2.6.4 Field weakening point

The field weakening point is the output frequency at which the output voltage reaches the value set with par. 2.6.4.

# <span id="page-39-1"></span>2.6.5 Voltage at field weakening point

Above the frequency at the field weakening point, the output voltage remains at the value set with this parameter. Below the frequency at the field weakening point, the output voltage depends on the setting of the U/f curve parameters. See parameters [2.1.13,](#page-20-0) [2.6.2,](#page-38-0) [2.6.5](#page-39-2) [2.6.6](#page-40-0) and [2.6.7 a](#page-40-0)nd [Figure 1- 19.](#page-39-3) 

When the parameters [2.1.6 a](#page-18-5)nd [2.1.7 \(](#page-18-6)nominal voltage and nominal frequency of the motor) are set, the parameters 2.6.3 and 2.6.4 are automatically given the corresponding values. If you need different values for the field weakening point and the voltage, change these parameters after setting the parameters 2.1.6 and 2.1.7.

# <span id="page-39-2"></span>2.6.6 U/f curve, middle point frequency

If the programmable U/f curve has been selected with parameter [2.6.2 t](#page-38-0)his parameter defines the middle point frequency of the curve. See [Figure 1- 19.](#page-39-3) 

### <span id="page-40-0"></span>2.6.7 U/f curve, middle point voltage

If the programmable U/f curve has been selected with the parameter [2.6.2](#page-38-0) this parameter defines the middle point voltage of the curve. See [Figure 1- 19.](#page-39-3) 

#### <span id="page-40-1"></span>2.6.8 Output voltage at zero frequency

This parameter defines the zero frequency voltage of the curve. See [Figure 1- 19.](#page-39-3)

## <span id="page-40-2"></span>2.6.9 Switching frequency

Motor noise can be minimised using a high switching frequency. Increasing the switching frequency reduces the capacity of the frequency converter unit.

Switching frequency for Vacon NXL: 1…16 kHz

# <span id="page-40-3"></span>2.6.10 Overvoltage controller

#### 2.6.11 Undervoltage controller

These parameters allow the under-/overvoltage controllers to be switched out of operation. This may be useful, for example, if the mains supply voltage varies more than –15% to +10% and the application will not tolerate this over-/undervoltage. This regulator controls the output frequency taking the supply fluctuations into account.

Note: Over-/undervoltage trips may occur when controllers are switched out of operation.

- 0 Controller switched off
- 1 Controller switched on

#### <span id="page-40-4"></span>2.6.12 Measured voltage drop

The measured voltage drop at stator resistance between two phases with the nominal current of the motor.

# <span id="page-40-5"></span>2.6.13 Identification

- 0 No action
- 1 ID no run

NOTE: U/f optimisation ([P2.6.2\)](#page-37-2) has to be set to Auto Torque boost during identification if the Auto torque boost is to be used during operation. (The U/f curve is then tuned lower).

If P2.6.2 is switched on after identification it may cause the drive to go into current limit.

When ID no run is selected, the drive will perform an ID-run when it is started from selected control place. Drive has to be started within 20 seconds, otherwise identification is aborted.

The drive does not rotate the motor during ID no run. When ID run is ready the drive is stopped. Drive will start normally, when the next start command is given.

The ID run measures the Rs Voltage drop [\(P2.6.12\)](#page-40-4) and tunes the U/f curve [\(P2.6.6-](#page-39-2) [P2.6.8\).](#page-39-2) [P2.6.3 i](#page-38-0)s changed to programmable automatically.

ID-run will result in a better torque at low speeds and improves the torque calculations and the automatic torque boost function. It will also result in a better slip compensation in speed control (more accurate RPM)

# <span id="page-41-0"></span>4.7 PROTECTIONS

#### 2.7.1 Response to 4mA reference fault

- <span id="page-41-1"></span> $0 = No$  response
- $1 =$ Warning
- 2 = Fault, stop mode after fault according to [parameter 2.1.12](#page-19-1)
- $3$  = Fault, stop mode after fault always by coasting

A warning or a fault action and message is generated if the 4…20 mA reference signal is used and the signal falls below 3.5 mA for 5 seconds or below 0.5 mA for 0.5 seconds. The information can also be programmed into relay outputs.

# 2.7.2 Response to external fault

- <span id="page-41-2"></span> $0 = No$  response
- $1 =$ Warning
- 2 = Fault, stop mode after fault according to [parameter 2.1.12](#page-34-2)
- $3$  = Fault, stop mode after fault always by coasting

A warning or a fault action and message is generated from the external fault signal in the programmable digital inputs. The information can also be programmed into relay outputs.

#### <span id="page-41-3"></span>2.7.3 Response to undervoltage fault

- 1 = Warning
- 2 = Fault, stop mode after fault according to [parameter 2.1.12](#page-34-2)
- $3$  = Fault, stop mode after fault always by coasting

For the undervoltage limits see Vacon NXL, User's Manual, Table 4-3. Note: This protection can not be inactivated.

#### <span id="page-41-4"></span>2.7.4 Output phase supervision

- $0 = No$  response
- $1 =$ Warning
- 2 = Fault, stop mode after fault according to [parameter 2.1.12](#page-34-2)
- 3 = Fault, stop mode after fault always by coasting

<span id="page-41-5"></span>Output phase supervision of the motor ensures that the motor phases have an approximately equal current.

# 2.7.5 Earth fault protection

- $0 = No$  response
- $1 =$ Warning
- 2 = Fault, stop mode after fault according to [parameter 2.1.12](#page-34-2)
- 3 = Fault, stop mode after fault always by coasting

Earth fault protection ensures that the sum of the motor phase currents is zero. The overcurrent protection is always working and protects the frequency converter from earth faults with high currents.

# Parameters 2.7.6—2.7.10, Motor thermal protection:

# General

The motor thermal protection is to protect the motor from overheating. The Vacon drive is capable of supplying higher than nominal current to the motor. If the load requires this high current there is a risk that the motor will be thermally overloaded. This is the case especially at low frequencies. At low frequencies the cooling effect of the motor is reduced as well as its capacity. If the motor is equipped with an external fan the load reduction at low speeds is small.

The motor thermal protection is based on a calculated model and it uses the output current of the drive to determine the load on the motor.

The motor thermal protection can be adjusted with parameters. The thermal current  $I<sub>T</sub>$  specifies the load current above which the motor is overloaded. This current limit is a function of the output frequency.

![](_page_42_Picture_13.jpeg)

# <span id="page-42-0"></span>2.7.6 Motor thermal protection

- $0 = No$  response
- $1 =$ Warning
- 2 = Fault, stop mode after fault according to [parameter 2.1.12](#page-34-2)
- 3 = Fault, stop mode after fault always by coasting

<span id="page-42-1"></span>If tripping is selected the drive will stop and activate the fault stage. Deactivating the protection, i.e. setting parameter to 0, will reset the thermal model of the motor to 0%.

# 2.7.7 Motor thermal protection: Motor ambient temperature factor

When the motor ambient temperature must be taken into consideration, it is recommended to set a value for this parameter. The value of the factor can be set between –100.0% and 100.0% where –100.0% corresponds to 0°C and 100.0% to the maximum running ambient temperature of the motor. Setting this parameter value to

0% assumes that the ambient temperature is the same as the temperature of the heatsink at poweron.

# <span id="page-43-0"></span>2.7.8 Motor thermal protection: Cooling factor at zero speed

The cooling power can be set between 0—150.0% x cooling power at nominal frequency. See [Figure 1- 20.](#page-43-2) 

![](_page_43_Figure_7.jpeg)

<span id="page-43-2"></span>Figure 1- 20. Motor cooling power

# <span id="page-43-1"></span>2.7.9 Motor thermal protection: Time constant

This time can be set between 1 and 200 minutes.

This is the thermal time constant of the motor. The bigger the motor, the bigger the time constant. The time constant is the time within which the calculated thermal model has reached 63% of its final value.

The motor thermal time is specific to the motor design and it varies between different motor manufacturers.

If the motor's t6–time (t6 is the time in seconds the motor can safely operate at six times the rated current) is known (given by the motor manufacturer) the time constant parameter can be set basing on it. As a rule of thumb, the motor thermal time constant in minutes equals to 2xt6. If the drive is in stop state the time constant is internally increased to three times the set parameter value. The cooling in the stop state is based on convection and the time constant is increased. See also [Figure 1- 21.](#page-44-2)  Note: If the nominal speed ([par. 2.1.8\)](#page-18-7) or the nominal current ([par. 2.1.9\)](#page-18-8) of the motor are changed this parameter is automatically set to the default value (45).

![](_page_44_Figure_2.jpeg)

<span id="page-44-2"></span>Figure 1- 21. Motor temperature calculation

# <span id="page-44-0"></span>2.7.10 Motor thermal protection: Motor duty cycle

Defines how much of the nominal motor load is applied. The value can be set to 0%…100%.

### Parameter 2.7.11, Stall protection:

#### General

The motor stall protection protects the motor from short time overload situations such as one caused by a stalled shaft. The reaction time of the stall protection can be set shorter than that of motor thermal protection. The stall state is defined with two parameters, 2.7.12 (Stall current) and 2.7.13 (Stall frequency). If the current is higher than the set limit and output frequency is lower than the set limit, the stall state is true.There is actually no real indication of the shaft rotation. Stall protection is a type of overcurrent protection.

#### <span id="page-44-1"></span>2.7.11 Stall protection

- $0 = No$  response
- $1 =$ Warning
- 2 = Fault, stop mode after fault according to [parameter 2.1.12](#page-34-2)
- 3 = Fault, stop mode after fault always by coasting

Setting the parameter to 0 will deactivate the protection and reset the stall time counter.

#### 2.7.12 Stall current limit

<span id="page-45-0"></span>The current can be set to  $0.0$ ... $I_{motor}$ \*2. For a stall stage to occur, the current must have exceeded this limit. See Figure 1- 20. The software does not allow entering a greater value than I<sub>nMotor</sub>\*2. If the [parameter 2.1.9 N](#page-18-8)ominal current of motor is changed, this parameter is automatically restored to the default value  $\left(I_{nMotor} * 1.3\right)$ .

![](_page_45_Figure_4.jpeg)

Figure 1- 22. Stall characteristics settings

# 2.7.13 Stall time

<span id="page-45-1"></span>This time can be set between 1.0 and 120.0s.

This is the maximum time allowed for a stall event detection. The stall time is counted by an internal up/down counter. If the stall time counter value goes above this limit the protection will cause a trip (see [Figure 1- 23\)](#page-45-3)

![](_page_45_Figure_9.jpeg)

<span id="page-45-3"></span>Figure 1- 23. Stall time count

# 2.7.14 Maximum stall frequency

<span id="page-45-2"></span>The frequency can be set between  $1-f_{max}(par. 2.1.2)$ . For a stall event to occur, the output frequency must have remained below this limit.

![](_page_45_Picture_13.jpeg)

# Parameters 2.7.15—2.7.18, Underload protection:

## General

The purpose of the motor underload protection is to ensure that there is load on the motor when the drive is running. If the motor loses its load there might be a problem in the process, e.g. a broken belt or a dry pump.

Motor underload protection can be adjusted by setting the underload curve with parameters 2.7.16 (Field weakening area load) and 2.7.17 (Zero frequency load), see below. The underload curve is a squared curve set between the zero frequency and the field weakening point. The protection is not active below 5Hz (the underload time counter is stopped).

The torque values for setting the underload curve are set in percentage which refers to the nominal torque of the motor. The motor's name plate data, the parameter Motor nominal current and the drive's nominal current I<sub>L</sub> are used to find the scaling ratio for the internal torque value. If other than nominal motor is used with the drive, the accuracy of the torque calculation decreases.

# <span id="page-46-0"></span>2.7.15 Underload protection

- $0 = No$  response
- 1 = Warning
- 2 = Fault, stop mode after fault according to [parameter 2.1.12](#page-34-2)
- 3 = Fault, stop mode after fault always by coasting

If tripping is set active the drive will stop and activate the fault stage.

Deactivating the protection by setting the parameter to 0 will reset the underload time counter.

# <span id="page-46-1"></span>2.7.16 Underload protection, field weakening area load

The torque limit can be set between  $10.0-150.0$  % x  $T_{nMotor}$ .

This parameter gives the value for the minimum torque allowed when the output frequency is above the field weakening point. See [Figure 1- 24.](#page-46-2) 

If you change the [parameter 2.1.9](#page-18-8) (Motor nominal current) this parameter is automatically restored to the default value.

![](_page_46_Figure_18.jpeg)

<span id="page-46-2"></span>Figure 1- 24. Setting of minimum load

### <span id="page-47-0"></span>2.7.17 Underload protection, zero frequency load

The torque limit can be set between  $5.0-150.0$  % x  $T_{nMotor}$ . This parameter gives value for the minimum torque allowed with zero frequency. See [Figure 1- 24.](#page-46-2) 

If you change the value of [parameter 2.1.9 \(](#page-18-8)Motor nominal current) this parameter is automatically restored to the default value.

### <span id="page-47-1"></span>2.7.18 Underload time

This time can be set between 2.0 and 600.0 s.

This is the maximum time allowed for an underload state to exist. An internal up/down counter counts the accumulated underload time. If the underload counter value goes above this limit the protection will cause a trip according to parameter [2.7.15\)](#page-46-0). If the drive is stopped the underload counter is reset to zero. See [Figure 1- 25.](#page-47-5) 

![](_page_47_Figure_8.jpeg)

<span id="page-47-5"></span>Figure 1- 25. Underload time counter function

# <span id="page-47-2"></span>2.7.19 Response to thermistor fault

- $0 = No$  response
- $1 =$ Warning
- 2 = Fault, stop mode after fault according to [parameter 2.1.12](#page-34-2)
- 3 = Fault, stop mode after fault always by coasting

Setting the parameter to 0 will deactivate the protection.

# <span id="page-47-3"></span>2.7.20 Response to fieldbus fault

Set here the response mode for the fieldbus fault if a fieldbus board is used. For more information, see the respective Fieldbus Board Manual.

- $0 = No$  response
- $1 =$ Warning
- 2 = Fault, stop mode after fault according to [parameter 2.1.12](#page-19-1)
- 3 = Fault, stop mode after fault always by coasting
- <span id="page-47-4"></span>4 = Warning, preset speed [parameter 2.7.22](#page-48-0)

# 2.7.21 Response to slot fault

Set here the response mode for a board slot fault due to missing or broken board.

- $0 = No$  response
- $1 =$ Warning
- 2 = Fault, stop mode after fault according to [parameter 2.1.12](#page-19-1)
- $3$  = Fault, stop mode after fault always by coasting
- 4 = Warning, preset speed [parameter 2.7.22](#page-48-0)

# <span id="page-48-0"></span>2.7.22 Fieldbus fault frequency

<span id="page-48-1"></span>.

Frequency used as reference by parameter [2.7.20 a](#page-47-3)nd [2.7.21](#page-48-1)

# <span id="page-49-0"></span>4.8 AUTO RESTART PARAMETERS

The automatic restart function is active if the value of par. 2.8.1 = 1. There are always three restart trials

## <span id="page-49-1"></span>2.8.1 Automatic restart

 $\mathbf{0}$  = Disabled

1 = Enabled (three automatic restarts)

### <span id="page-49-2"></span>2.8.2 Automatic restart: Wait time

Defines the time before the frequency converter tries to automatically restart the motor after the fault has disappeared.

# <span id="page-49-3"></span>2.8.3 Automatic restart: Trial time

The Automatic restart function restarts the frequency converter when the faults have disappeared and the waiting time has elapsed.

![](_page_49_Figure_11.jpeg)

Figure 1- 26. Automatic restart.

The time count starts from the first autorestart. If the number of faults occurring during the trial time exceeds three, the fault state becomes active. Otherwise the fault is cleared after the trial time has elapsed and the next fault starts the trial time count again.

If a single fault remains during the trial time, a fault state is true.

# <span id="page-50-0"></span>2.8.4 Automatic restart, start function

The Start function for Automatic restart is selected with this parameter. The parameter defines the start mode:

- $0 =$  Start with ramp
- 1 = Flying start
- 2 = Start according to [par. 2.1.11](#page-19-0)

# <span id="page-51-0"></span>4.9 SPEED REFERENCE PARAMETERS

- 2.9.1 Preset speed 0<br>2.9.2 Preset speed 1
- <span id="page-51-1"></span>Preset speed 1
- 2.9.3 Preset speed 2
- 2.9.4 Preset speed 3
- 2.9.5 Preset speed 4<br>2.9.6 Preset speed 5
- 2.9.6 Preset speed 5<br>2.9.7 Preset speed 6
- Preset speed 6

# 2.9.8 Preset speed 7

Preset speeds by digital inputs are available independently of control place and have always the maximum priority in the reference chain.

![](_page_51_Picture_116.jpeg)

Table 1- 19. Preset speeds

# <span id="page-52-0"></span>4.10 MECHANICAL BRAKE PARAMETERS

#### 2.10.1 Current limit: brake open

The mechanical brake is allowed to open when motor current exceeds the limit defined with this parameter.

#### <span id="page-52-1"></span>2.10.2 Frequency limit: brake open

The mechanical brake is allowed to open when output frequency exceeds the limit defined with this parameter.

#### <span id="page-52-2"></span>2.10.3 Brake open delay

This parameter sets the delay time for opening the mechanical brake after the limits defined with parameters 2.10.1 and 2.10.2 have been reached.

# <span id="page-52-3"></span>2.10.4 Frequency limit: brake close

The mechanical brake closes when output frequency reaches the limit defined with this parameter during a ramp stop.

# 2.10.5 Brake close delay

<span id="page-52-4"></span>This parameter sets the delay time for closing the mechanical brake after the limit defined with parameter 2.10.4 has been reached.

# <span id="page-53-0"></span>4.11 FIELDBUS CONTROL PARAMETERS

#### <span id="page-53-1"></span>2.11.1 Fieldbus reference minimum scaling<br>2.11.2 Fieldbus reference maximum scaling Fieldbus reference maximum scaling

Use these two parameters to scale the fieldbus reference signal.

Setting value limits:  $0 \leq$  par. P2.11.1  $\leq$  P2.11.2  $\leq$  P2.1.1. If par. 2.11.2 = 0, custom scaling is not used and the min and max frequencies are used for fieldbus reference scaling.

# <span id="page-53-2"></span>2.11.3 – 2.11.6 Fieldbus data out selections 1 to 4

With these parameters you can select the output data to fieldbus process data

![](_page_53_Picture_158.jpeg)

Table 1- 20. Fieldbus data out selections

# <span id="page-54-0"></span>4.12 KEYPAD CONTROL PARAMETERS

## 3.1 Control place

<span id="page-54-1"></span>The active control place can be changed with this parameter. For more information, see Vacon NXL User's Manual, Chapter 7.4.3.

#### <span id="page-54-5"></span>3.2 Keypad reference

<span id="page-54-2"></span>The frequency reference can be adjusted from the keypad with this parameter. For more information, see Vacon NXL User's Manual, Chapter 7.4.3.2.

#### 3.3 Keypad direction

- <span id="page-54-3"></span>0 Forward: The rotation of the motor is forward, when the keypad is the active control place.
- 1 Reverse: The rotation of the motor is reversed, when the keypad is the active control place.

For more information, see Vacon NXL User's Manual, Chapter 7.4.3.3.

#### 3.4 Stop button activated

<span id="page-54-4"></span>If you wish to make the Stop button a "hotspot" which always stops the drive regardless of the selected control place, give this parameter the value 1 (default). See Vacon NXL User's Manual, Chapter 7.4.3.

See also parameter 3.1.

head office and production: **Vaasa** Vacon Plc Runsorintie 7 65380 Vaasa firstname.lastname@vacon.com telephone: +358 (0)201 2121 fax: +358 (0)201 212 205

sales companies and representative offices:

finland **Helsinki** Vacon Plc Äyritie 8 01510 Vantaa telephone: +358 (0)201 212 600 fax: +358 (0)201 212 699

**Tampere** Vacon Plc Vehnämyllynkatu 18 33580 Tampere telephone: +358 (0)201 2121 fax: +358 (0)201 212 750

australia Vacon Pacific 17, Corporate Ave. Rowville, Victoria 3178 telephone: +61 (03) 92139300 fax: +61 (03) 92139310

austria Vacon AT Antriebssysteme GmbH Aumühlweg 21 2544 Leobersdorf telephone: +43 2256 651 66 fax: +43 2256 651 66 66

belgium Vacon Benelux NV/SA Interleuvenlaan 62 3001 Heverlee (Leuven) telephone: +32 (0)16 394 825 fax: +32 (0)16 394 827

china Vacon Suzhou Drives Co. Ltd. Beijing Office A528, Grand Pacific Garden Mansion 8A Guanhua Road Beijing 100026 telephone: + 86 10 51280006 fax: +86 10 65813733

france Vacon France ZAC du Fresne 1 Rue Jacquard - BP72 91280 Saint Pierre du Perray CDIS telephone: +33 (0)1 69 89 60 30 fax: +33 (0)1 69 89 60 40

germany Vacon GmbH Gladbecker Strasse 425 45329 Essen telephone: +49 (0)201 806 700 fax: +49 (0)201 806 7099

production: **Suzhou, China** Vacon Suzhou Drives Co. Ltd. Building 11A 428# Xinglong Street, SIP Suchun Industrial Square Suzhou 215126 telephone: + 86 512 62836630 fax: + 86 512 62836618

india Vacon India Plot No 352 Kapaleeshwar Nagar East Coast Road Neelangarai Chennai-600041 Tel. +91 44 244 900 24/25

italy Vacon S.p.A. Via F.lli Guerra, 35 42100 Reggio Emilia telephone: +39 0522 276811 fax: +39 0522 276890

the netherlands Vacon Benelux BV Weide 40 4206 CJ Gorinchem telephone: +31 (0)183 642 970 fax: +31 (0)183 642 971

norway Vacon AS Bentsrudveien 17 3080 Holmestrand Norway telephone: +47 330 96120 fax: +47 330 96130

russia ZAO "Vacon Drives" Ul. Letchika Babushkina 1, Stroenie 3 129344 Moscow Russian Federation Phone: +7 (495) 363 1985 Fax: +7 (495) 363 19 86

ZAO Vacon Drives 2ya Sovetskaya 7, office 210A 191036 St. Petersburg telephone: +7 (812) 332 1114 fax: +7 (812) 279 9053

spain Vacon Drives Ibérica S.A. Miquel Servet, 2. P.I. Bufalvent 08243 Manresa telephone: +34 93 877 45 06 fax: +34 93 877 00 09

production: **Chambersburg, USA** 3181 Black Gap Road Chambersburg, PA 17202

sweden Vacon AB Anderstorpsvägen 16 171 54 Solna telephone: +46 (0)8 293 055 fax: +46 (0)8 290 755

thailand Vacon South East Asia 335/32 5th-6th floor Srinakarin Road, Prawet Bangkok 10250 Tel. +66 (0)85 100 7090

united arab emirates Vacon Middle East and Africa Block A, Office 4A 226 P.O.Box 54763 Dubai Airport Free Zone Dubai Tel. +971 (0)4 204 5200 Fax: +971 (0)4 204 5203

united kingdom Vacon Drives (UK) Ltd. 18, Maizefield Hinckley Fields Industrial Estate **Hinckley** LE10 1YF Leicestershire telephone: +44 (0)1455 611 515 fax: +44 (0)1455 611 517

united states Vacon, Inc. 440, North Fifth Avenue Chambersburg, PA 17201

Vacon, Inc. 521 Airport Road Chattanooga, TN 37421